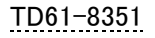

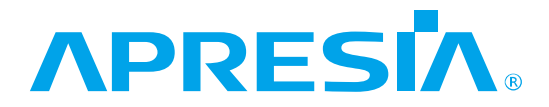

# 企業・DC・SMB 市場向け Apresia 用 Ansible 5(Ansible-core 2.12)対応 Ver.1.03.01

# APRESIA Systems 株式会社

# 制定・改訂来歴 表

<span id="page-1-0"></span>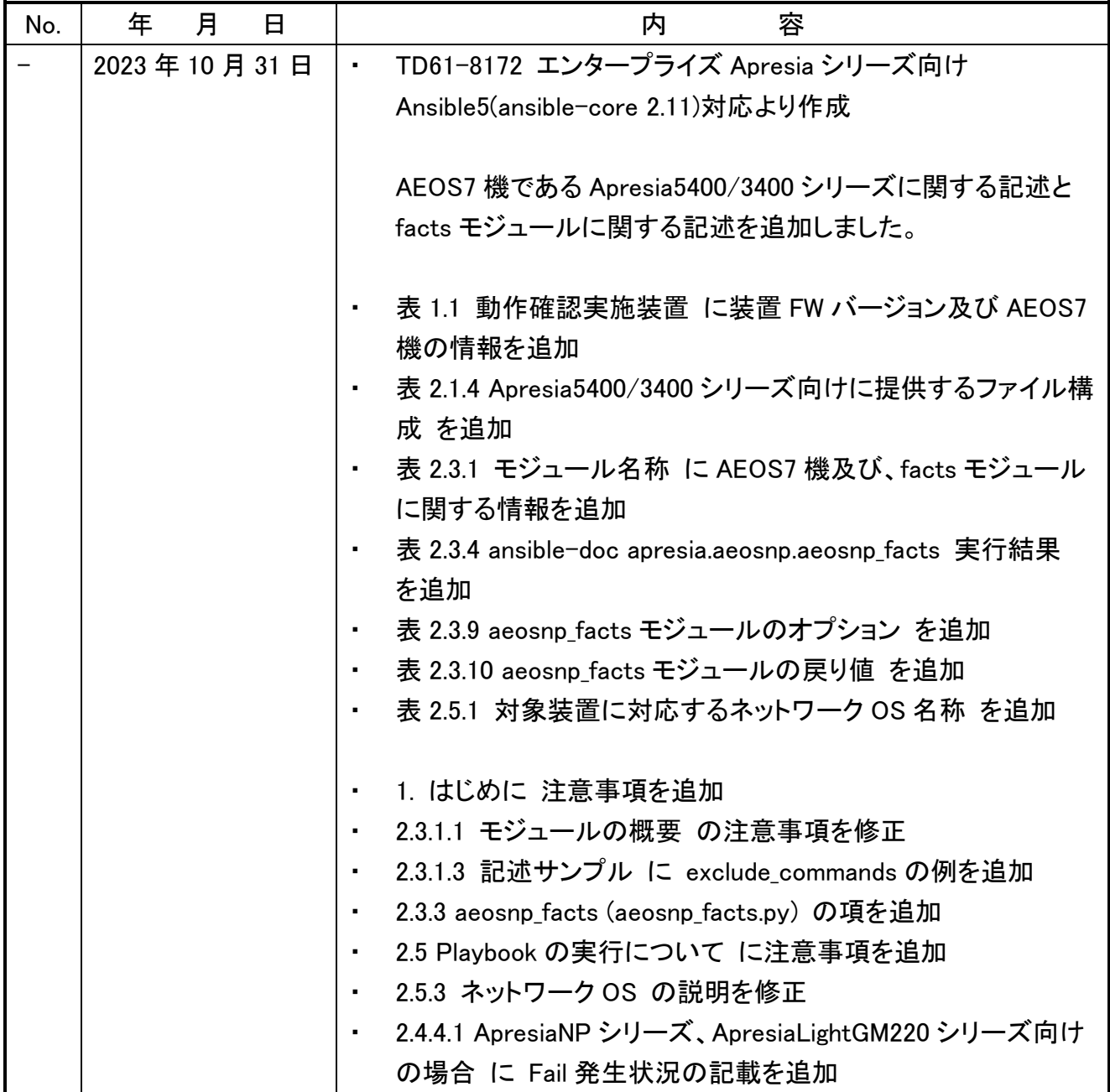

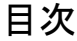

<span id="page-2-0"></span>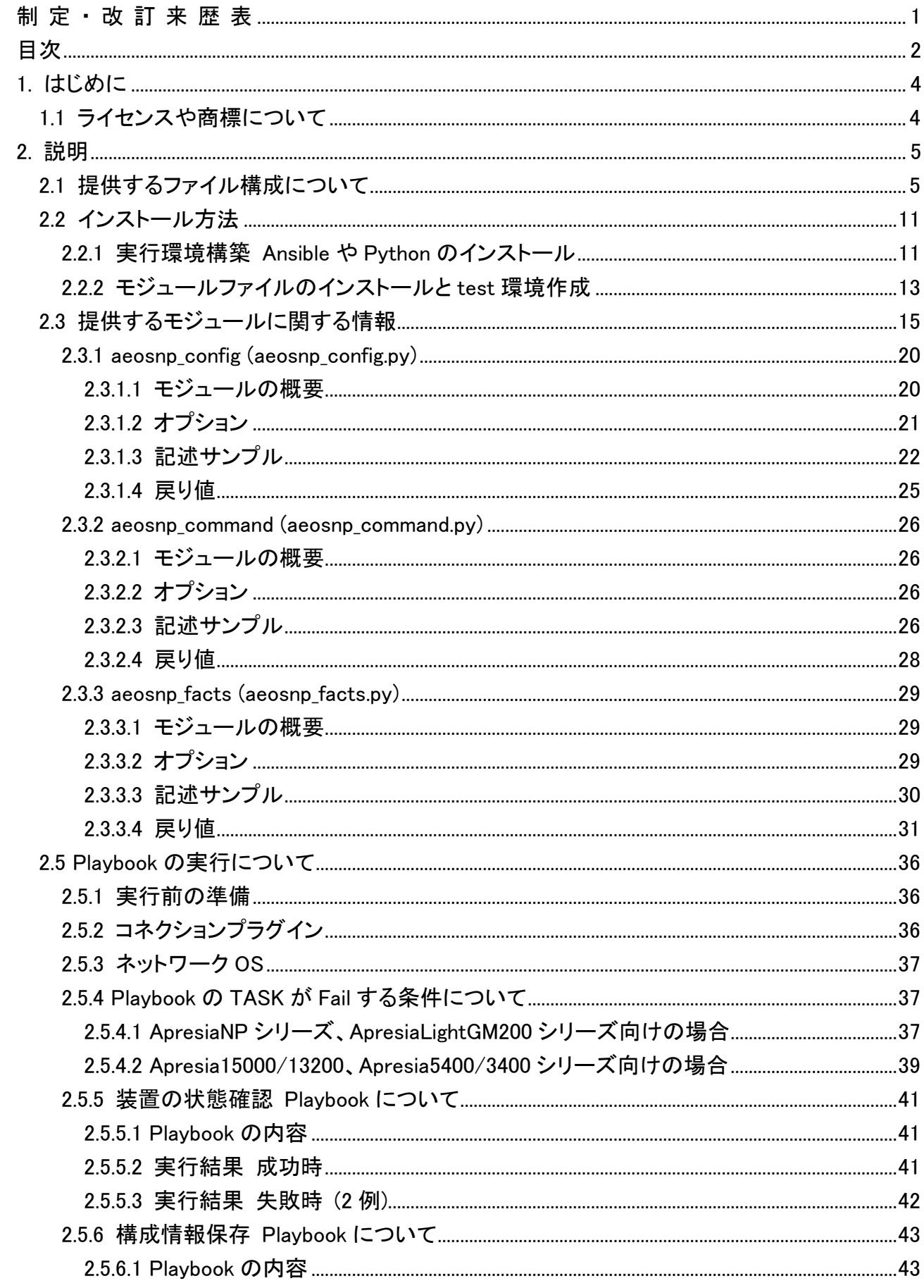

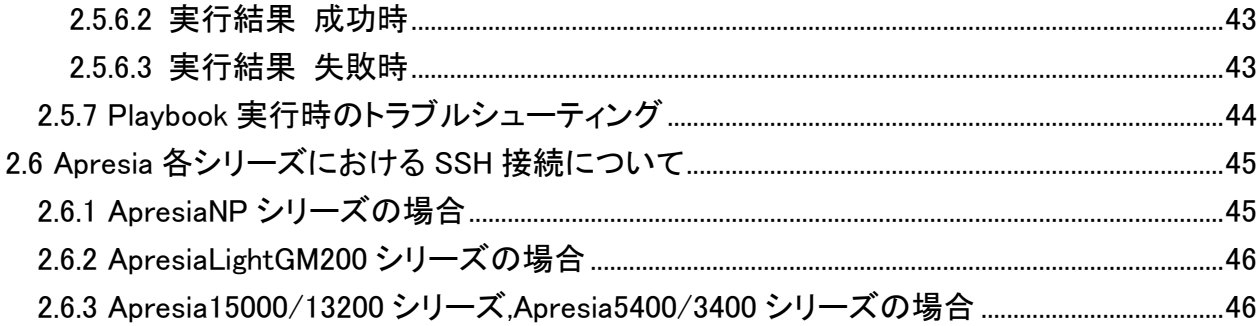

<span id="page-4-0"></span>1. はじめに

本資料は、企業・データーセンター向け及び、スモールビジネス市場向け Apresia の Ansible 対応に関する説明書です。

動作確認実施した装置及び、Ansible と Python のバージョンを、以下の表に示します。

| シリーズ名                       | 装置名称                                               | 装置 FW バー<br>ジョン 注  | Playbook を実行した<br>環境における Ansible<br>及び Python バージョ<br>ン |
|-----------------------------|----------------------------------------------------|--------------------|---------------------------------------------------------|
| ApresiaNP シリーズ              | ApresiaNP2100-24T4X-<br>PoE<br>ApresiaNP5000-48T4X | 1.10.02<br>1.08.02 | Ansible<br>5.10.0 (Ansible-core<br>2.12.7)              |
| ApresiaLightGM200 シ<br>リーズ  | ApresiaLightGM220GT-SS                             | 2.00.01            | Python 3.8.10                                           |
| Apresia15000/13200 シ<br>リーズ | Apresia13200-28GT                                  | 8.40.01            |                                                         |
| Apresia5400/3400 シリー<br>ズ   | Apresia5428GT                                      | 7.45.01            |                                                         |

表 1.1 動作確認実施装置

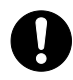

この注意シンボルは、そこに記述されている事項が人身の安全と直接関係しない注 意書きに関するものであることを示し、注目させる為に用います。

- 装置 FW バージョン番号は、このバージョンを用いて評価実施したものとなりま す。Apresia15000/13200 シリーズにおいては、AEOS8.39.01 未満だとコマンドモ ジュールでの実行においてエラーが発生します。AEOS8.39.01 以上を対象としてく ださい。
- <span id="page-4-1"></span>1.1 ライセンスや商標について

本 Ansible 対応で提供されるファイルのライセンスは GPL3: GNU General Public License Version 3 です。ライセンス表記については、プラグインやモジュールファイル冒頭のライセンス 表記をご覧ください。

APRESIA は、APRESIA Systems 株式会社の登録商標です。 その他の社名、ブランド名および商品名は、各所有者の商標もしくは登録商標です。 <span id="page-5-0"></span>2. 説明

<span id="page-5-1"></span>2.1 提供するファイル構成について

以下の表 2.1.1 に ApresiaNP シリーズ向けに提供するファイル構成について示します。 ファイ ル名の末尾が tar.gz となるファイルを開いた場合のフォルダ構成、ファイル名の一覧となります。 ApresiaLightGM200 シリーズや、Apresia15000/13200 シリーズ、Apresia5400/3400 シリーズ向け のファイル構成をそれぞれ、表 2.1.2, 表 2.1.3, 表 2.1.4 に示します。

表 2.1.1 ApresiaNP シリーズ向けに提供するファイル構成

| apresia-aeosnp-1.3.1.tar.gz ファイルに含まれるフォルダおよびファイル名 説明                                                                                                    |  |
|----------------------------------------------------------------------------------------------------|--|
| -- FILES.json<br> -- MANIFEST.json<br>-- meta<br>'-- runtime.yml<br>`-- plugins<br>$ --$ action<br>$\left  \begin{array}{cc} \text{-} \text{-} & \text{init} \end{array} \right.$ .py<br>'-- aeosnp.py<br>-- cliconf<br>$\left --\right $ init__.py<br>`-- aeosnp.py<br>-- module utils<br>$ ---init$ .py<br>`-- network<br>$ ---$ init .py<br>`-- aeosnp<br>$ ---$ init .py<br> -- aeosnp.py<br> -- argspec<br>$\left  -- \right $ init__.py<br>$\dot{-}$ -- facts<br>$\left  \begin{array}{cccc} - - & \text{init} & \text{.py} \end{array} \right $<br>`-- facts.py<br>-- facts<br>$ ---init$ .py<br>-- facts.py<br>-- hostname<br>$\left  \begin{array}{cccc} - - & \text{init} & \text{.py} \end{array} \right $ |  |
| `-- hostname.py                                                                                                    |  |
| -- interfaces<br>$\left  \begin{array}{cc} \text{-}- & \text{init} \end{array} \right $ .py<br>`-- interfaces.py                                                                                                    |  |
| -- 12 interfaces<br> -- init .py<br>-- 12 interfaces.py<br>-- legacy<br>-- init .py                                                                                                    |  |
| -- base.py                                                                                                    |  |

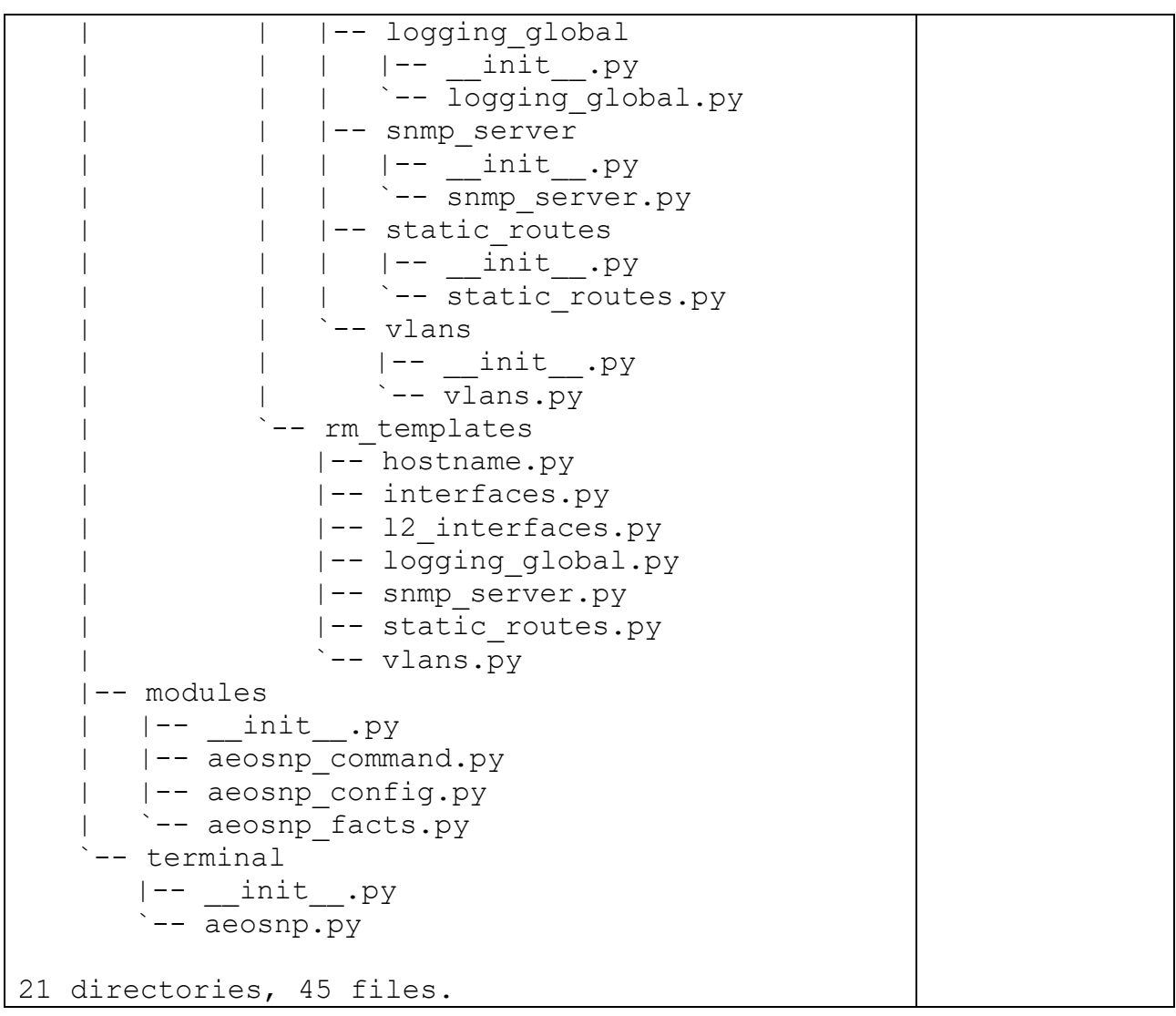

# 表 2.1.2 ApresiaLightGM200 シリーズ向けに提供するファイル構成

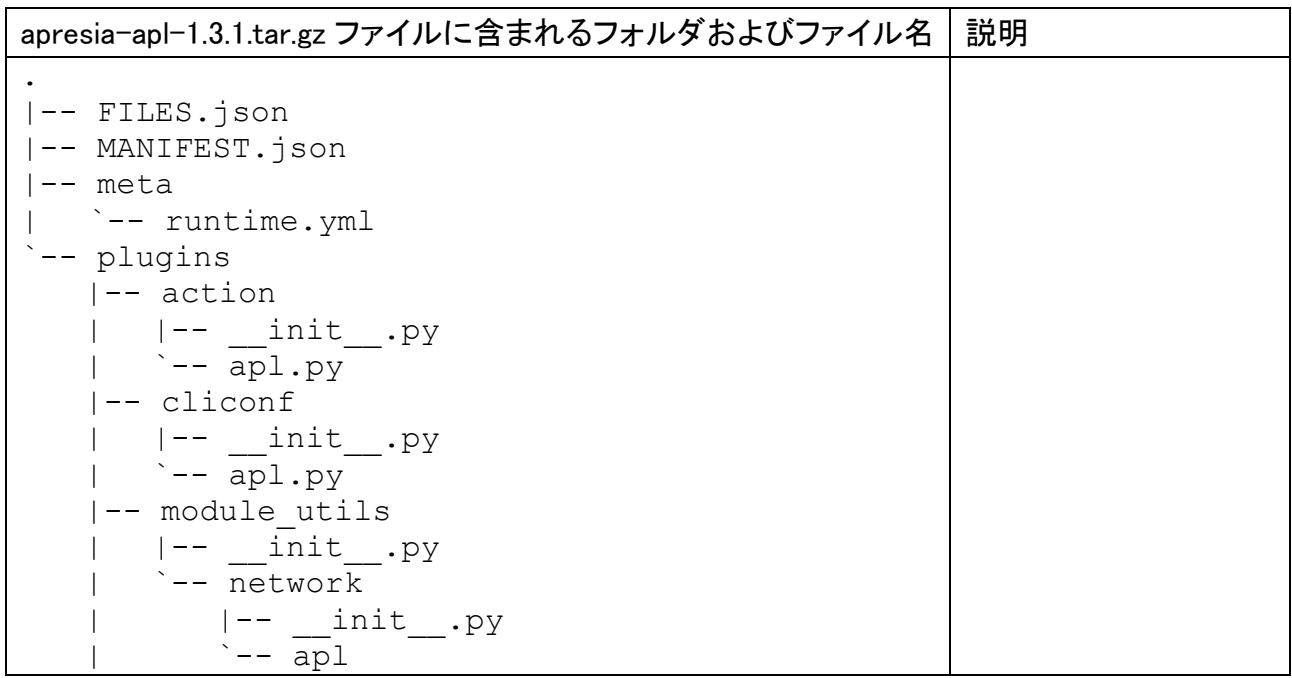

 | |-- \_\_init\_\_.py | |-- apl.py | |-- argspec | | |-- \_\_init\_\_.py | | `-- facts | | |-- \_\_init\_\_.py | | `-- facts.py | |-- facts | | |-- \_\_init\_\_.py | | |-- facts.py | | |-- hostname | | | |-- \_\_init\_\_.py | | | `-- hostname.py | | |-- interfaces | | | |-- \_\_init\_\_.py | | | `-- interfaces.py | | |-- l2\_interfaces | | | |-- \_\_init\_\_.py | | | `-- l2\_interfaces.py | | |-- legacy | | | |-- \_\_init\_\_.py | | | `-- base.py | | |-- logging\_global | | | |-- \_\_init\_\_.py | | | `-- logging\_global.py | | |-- snmp\_server | | | |-- \_\_init\_\_.py | | | `-- snmp\_server.py | | |-- static\_routes | | | |-- \_\_init\_\_.py | | | `-- static\_routes.py | | `-- vlans | | |-- \_\_init\_\_.py | | `-- vlans.py | `-- rm\_templates | |-- hostname.py | |-- interfaces.py | |-- l2\_interfaces.py | |-- logging\_global.py | |-- snmp\_server.py | |-- static\_routes.py | `-- vlans.py |-- modules | |-- \_\_init\_\_.py | |-- apl\_command.py | |-- apl\_config.py | `-- apl\_facts.py `-- terminal |-- \_\_init\_\_.py `-- apl.py 21 directories, 45 files

表 2.1.3 Apresia15000/13200 シリーズ向けに提供するファイル構成

| apresia-aeos8-1.3.1.tar.gz ファイルに含まれるフォルダおよびファイル名                                                                                                    | 説明 |
|----------------------------------------------------------------------------------------------------|----|
| -- FILES.json<br>-- MANIFEST.json<br>-- meta<br>'-- runtime.yml<br>`-- plugins<br>$ --$ action<br>$\left --\right $ __init__.py<br>$\leftarrow$ aeos8.py<br>-- cliconf<br>$ --\_init\_\cdot py$<br>$\left\lfloor - - \right. \text{aeos8.py}$<br>-- module utils<br>$ ---init$ .py<br>`-- network<br>$ --\_init$ .py<br>'-- aeos8<br>$ ---$ init .py<br>$ --aeos8.py$<br>-- argspec<br>`-- facts<br>'-- facts.py<br>-- facts<br> -- facts.py<br> -- hostname<br>$\left --\right $ init $\left --\right $<br>-- hostname.py<br>-- interfaces<br>$\left  \begin{array}{cccc} - - & \text{init} & \text{.py} \end{array} \right $<br>`-- interfaces.py<br>-- 12 interfaces<br>$\left  \begin{array}{cccc} - - & \text{init} & \text{py} \end{array} \right $<br>`-- 12 interfaces.py<br>-- legacy<br>$ ---$ init .py<br>'-- base.py<br>-- logging global<br>$\left  \begin{array}{cc} - - & \right. & \text{init} \end{array}$ .py<br>`-- logging global.py<br>-- snmp server<br>$ ---$ init_.py<br>`-- snmp server.py<br>-- static routes |    |
| $\left  \begin{array}{cccc} - - & \text{init} & \text{.py} \end{array} \right $                                                                                                    |    |
| `-- static routes.py                                                                                                    |    |
| `-- vlans<br>$ ---$ init .py                                                                                                    |    |
| `-- vlans.py                                                                                                    |    |
| rm templates                                                                                                    |    |
| -- hostname.py                                                                                                    |    |

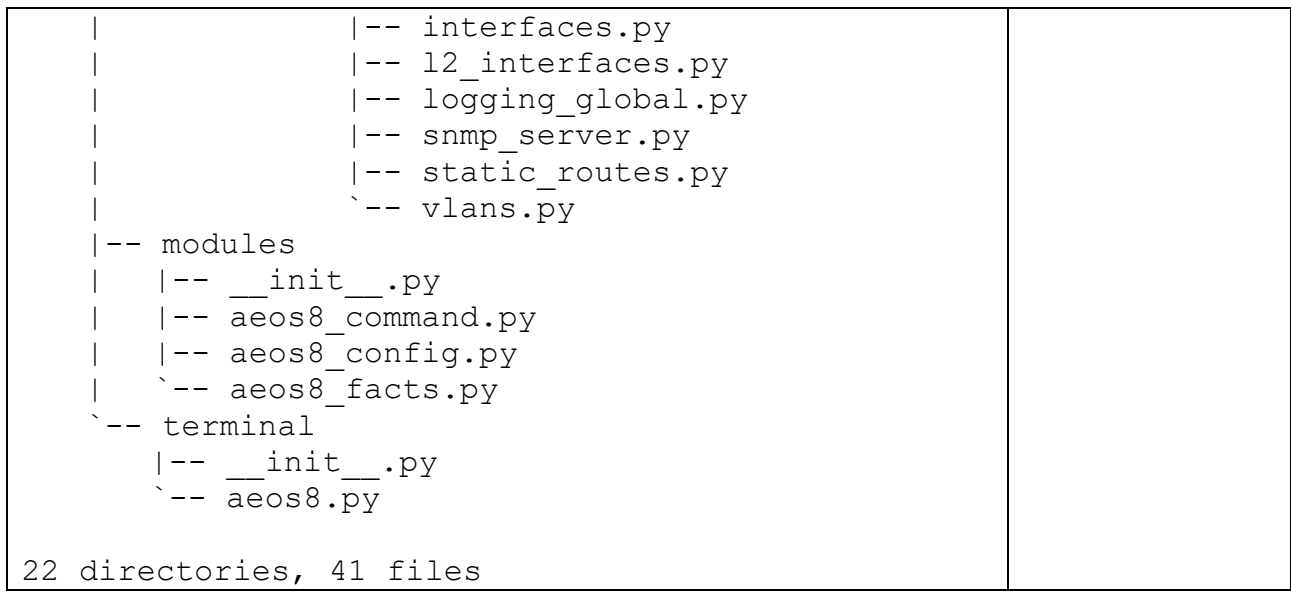

# 表 2.1.4 Apresia5400/3400 シリーズ向けに提供するファイル構成

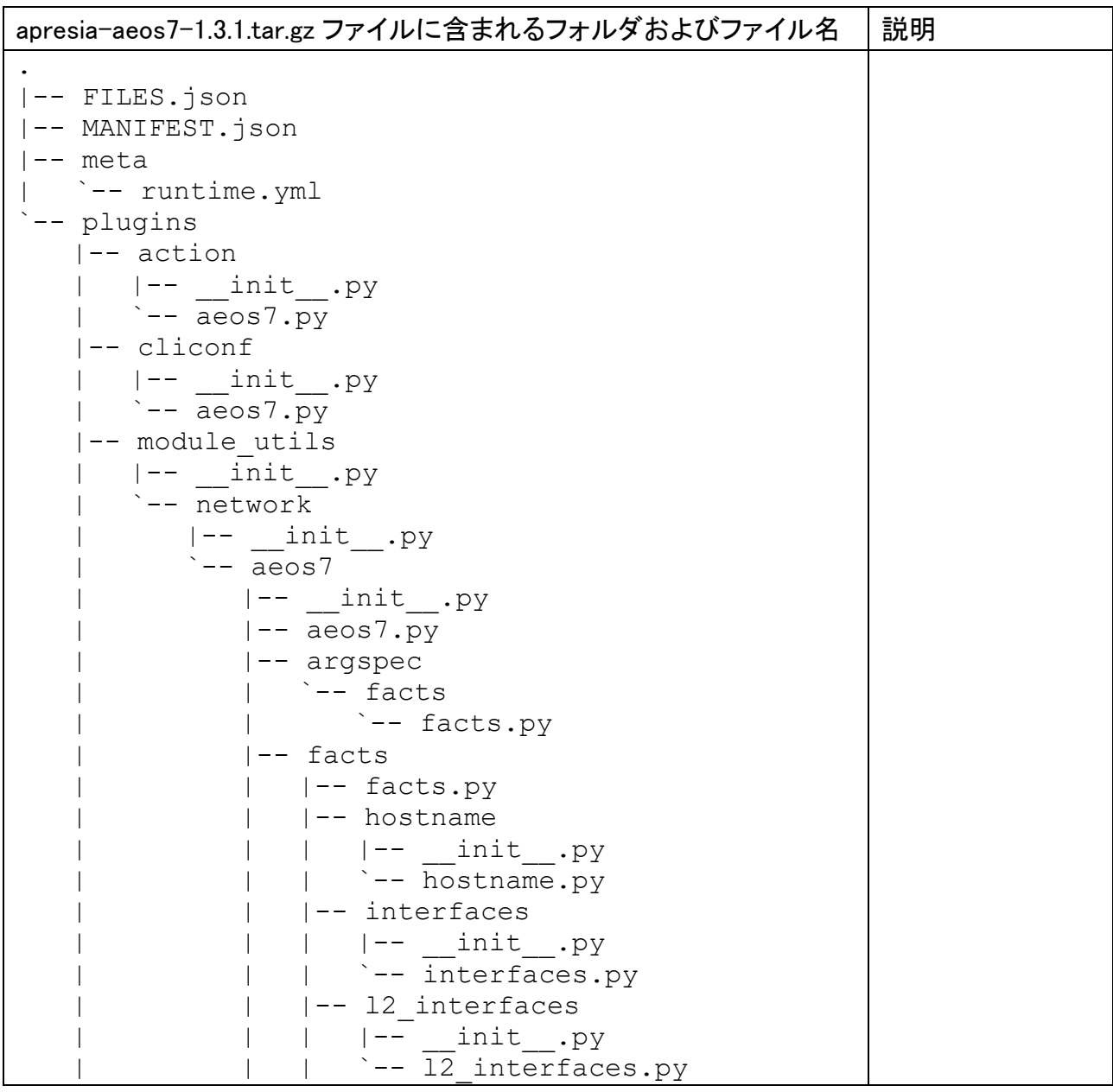

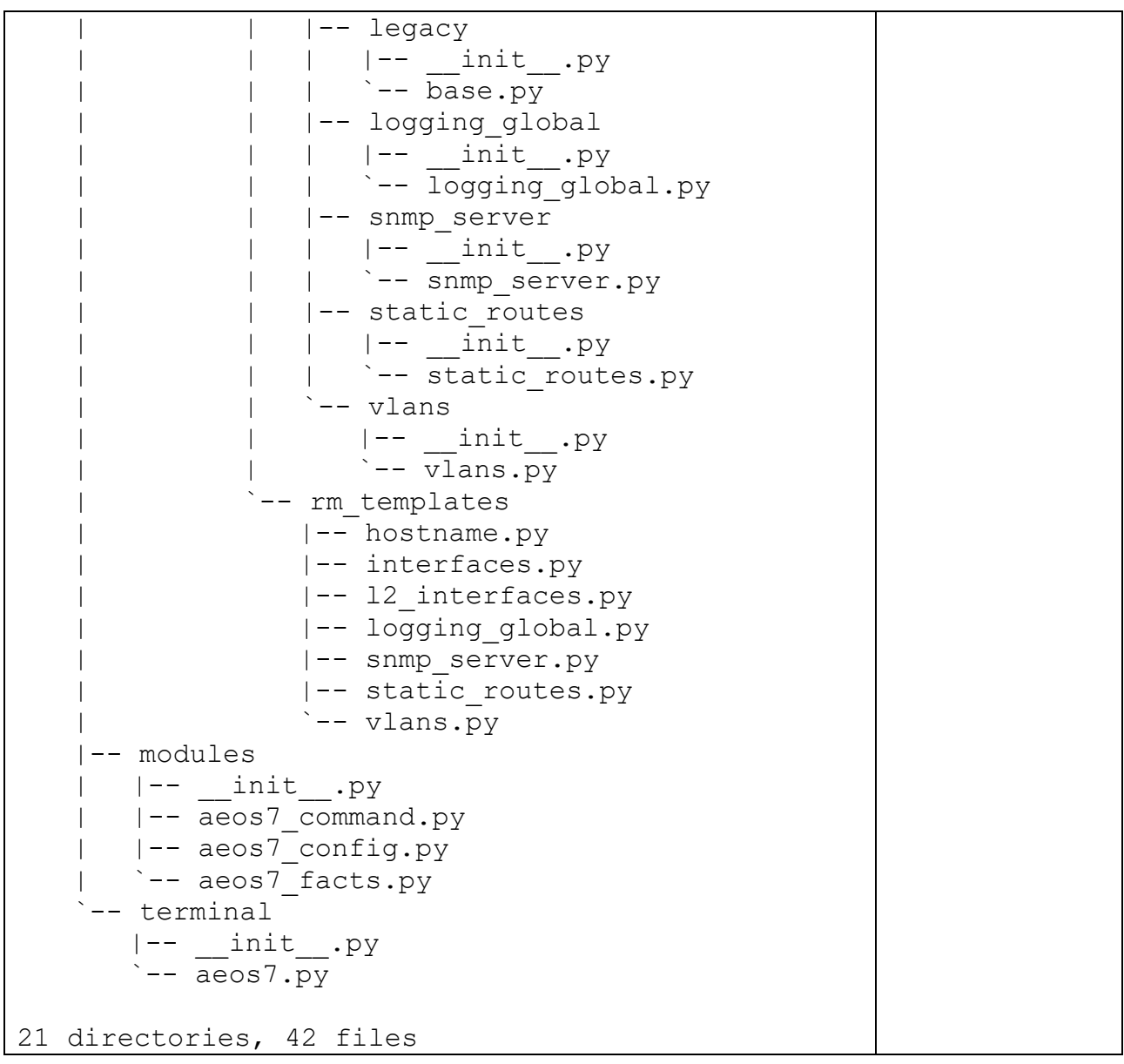

<span id="page-11-0"></span>2.2 インストール方法

<span id="page-11-1"></span>2.2.1 実行環境構築 Ansible や Python のインストール

ここでは、Linux のディストリビューションのひとつである Ubuntu 20.04 LTS が動作している環 境において、Ansible と Python をインストールして実行環境を構築する例を示します。

まず、構築結果としての実行環境一覧を示し、フォルダ構成を示した後、インストール手順を説明 します。

[実行環境一覧] (Ansible や Python のバージョンは、構築時および評価時のものとなります)

・Ansible 5(Ansible-core 2.12) + python 3.8

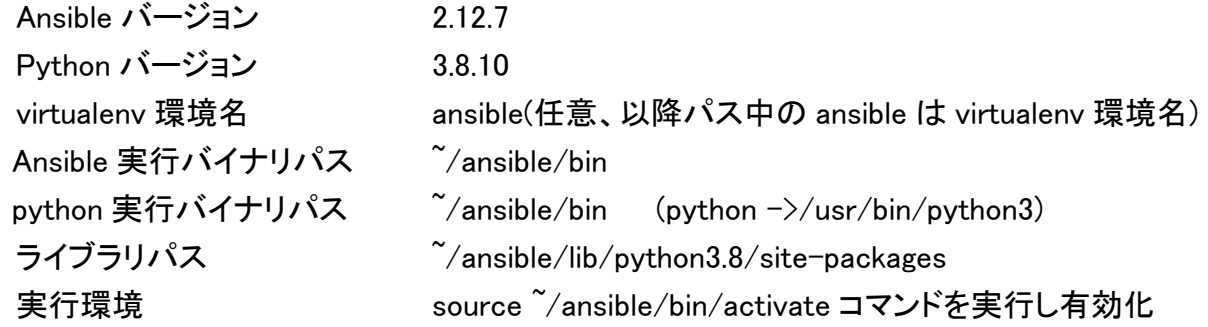

[フォルダ構成]

環境構築後のユーザーのホームディレクトリ構成を以下に示します。

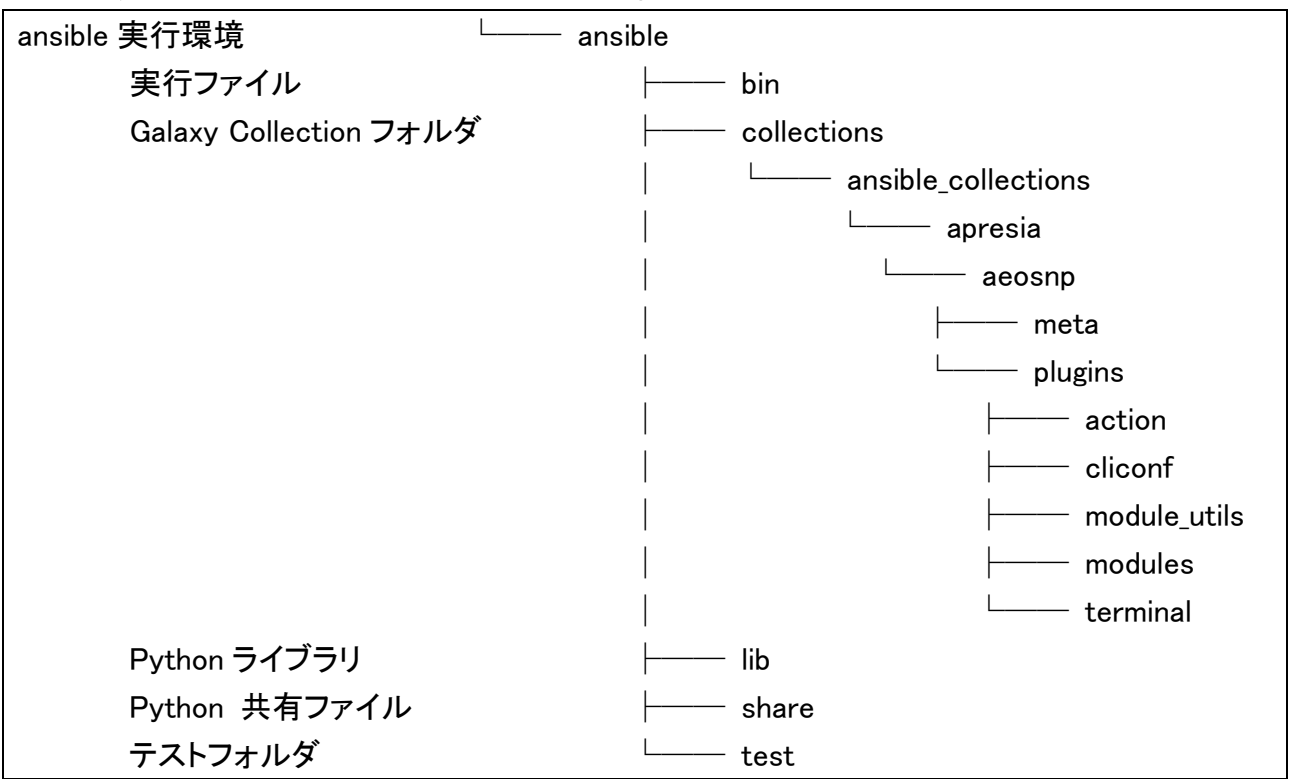

表 2.2.1 ansible 実行環境のディレクトリ構成

- (1) Python3 のインストール \$ sudo apt install python3
- (2) virtualenv のインストール \$ sudo apt install virtualenv
- (3) Ansible インストール先のフォルダを作成 \$ mkdir ansible
- (4) Python3 のバージョン確認  $$$  python $3 - V$ Python 3.8.xx
- (5) virtualenv の実行と activate (4)の結果が、Python 3.8.xx だった場合、/usr/bin/python3.8 が実行ファイル名なので、 virtualenv 実行時に、python3.8 を指定し、フォルダ名は(3)で作成した ansible を指定する。  $$ virtualenv$  --python=python3.8 ansible \$ cd ansible \$ source bin/activate
- (6) Ansible のインストールと Ansible バージョン確認 (Ansible-core バージョンが 2.12 以降であることを御確認ください。) \$ pip install ansible==5.1  $\$  ansible  $-$ version ansible [core 2.12.xx] : (7) virtualenv 終了

\$ deactivate  $$ cd. /$ 

<span id="page-13-0"></span>2.2.2 モジュールファイルのインストールと test 環境作成

(1) ansible-galaxy コマンドを用いたインストール

ここでは、ApresiaNP シリーズ向けの apresia-aeosnp-1.3.1.tar.gz (以降アーカイブファイルと呼 びます)を用いて、ansible-galaxy コマンドにてインストールする方法を説明します。他の装置向け でも、アーカイブファイル名が異なるだけでインストール方法は同じなので説明は省略します。

まず、3.2.1 実行環境構築 Ansible や Python のインストールで作成された、フィット フォルダに カレントフォルダを変更し、アーカイブファイルを置きます。 その後、ansible-galaxy コマンドを実行します。

- $$ cd$   $^{\sim}/$ ansible
- \$ cp /xxx/xxx/apresia-aeosnp-1.3.1.tar.gz ./
- \$ ansible-galaxy collection install apresia-aeosnp-1.3.1.tar.gz -p ./collections
- (2) test 環境作成

test フォルダを作成し、そこにおいたファイル「ansible.cfg」にコレクションパスとして、Galaxy Collection が存在するフォルダへの相対パスを設定します。

\$ mkdir test

\$ cd test

test フォルダに置いた ansible.cfg の例

```
[defaults]
collections paths = ../collections
```
これにより collections\_path に指定したディレクトリ直下の ansible\_collections フォルダ内に存在し ているモジュールを使用可能になります。

なお aeosnp モジュールは下記のフォルダにあります。

 $\tilde{\ }$ /ansible/collections/ansible\_collections/apresia/aeosnp/

(3) ホスト設定のインベントリファイルについて test フォルダに置いたインベントリファイル(aeosnp\_test\_hosts)に関して、 以下の赤字の部分を環境に応じて、変更してください。

# インベントリファイルの例

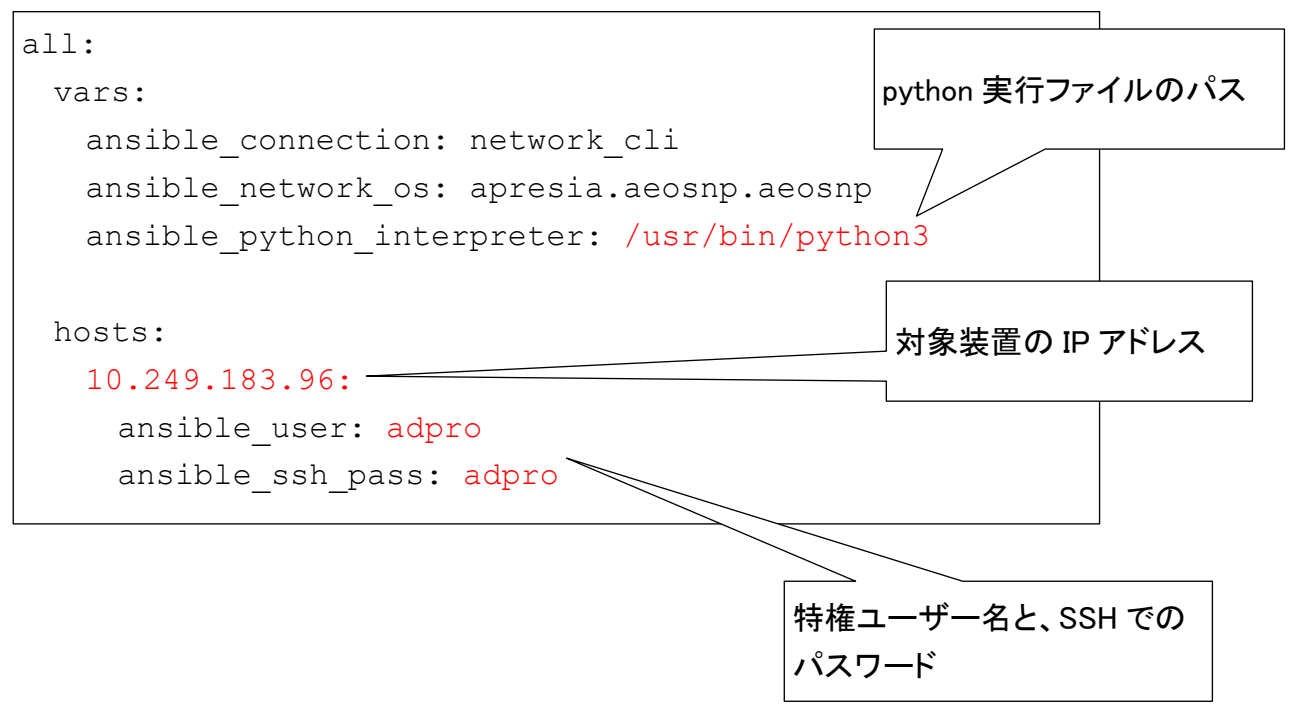

<span id="page-15-0"></span>2.3 提供するモジュールに関する情報

本章では、ApresiaNP シリーズ向けの aeosnp\_config、aeosnp\_command、aeosnp\_facts モ ジュールについて説明します。他シリーズ向け記述は一部を除いて省略しています。他シリーズ 装置で該当モジュールを使う場合には、モジュール名称を読み替える必要があります。表 2.3.1 をご覧ください。各モジュールは、ansible-doc コマンドを用いて、Playbook サンプルを含むドキュ メントが表示可能です。aeosnp\_config、aeosnp\_command、aeosnp\_facts モジュールの ansibledoc コマンド実行結果を、表 2.3.2、表 2.3.3、表 2.3.4 に示します。

また、モジュール全般に関係する情報は、2.4 Playbook の実行について に記載したので、合 わせてごらんください。

| 装置名称               | config モジュール                 | command モジュール               |
|--------------------|------------------------------|-----------------------------|
| ApresiaNP シリーズ     | apresia.aeosnp.aeosnp_config | apresia.aeosnp.aeosnp       |
|                    |                              | _command                    |
| ApresiaLightGM200  | apresia.apl.apl_config       | apresia.apl.apl_command     |
| シリーズ               |                              |                             |
| Apresia15000/13200 | apresia.aeos8.aeos8_config   | apresia.aeos8.aeos8_command |
| シリーズ               |                              |                             |
| Apresia5400/3400   | apresia.aeos7.aeos7_config   | apresia.aeos7.aeos7_command |
| シリーズ               |                              |                             |
| 装置名称               | facts モジュール                  |                             |
| ApresiaNP シリーズ     | apresia.aeosnp.aeosnp_facts  |                             |
|                    |                              |                             |
| ApresiaLightGM200  | apresia.apl.apl_facts        |                             |
| シリーズ               |                              |                             |
| Apresia15000/13200 | apresia.aeos8.aeos8_facts    |                             |
| シリーズ               |                              |                             |
| Apresia5400/3400   | apresia.aeos7.aeos7_facts    |                             |
| シリーズ               |                              |                             |

表 2.3.1 モジュール名称

本モジュールのパラメータにおいて、「:」が含まれる場合、「'」を用いて囲んで ください。

記載例

```
- name: example show config with colon
  apresia.aeosnp.aeosnp_command:
    commands:
      - 'show config differences flash: primary.cfg flash: secondary.cfg'
- name: example logout clock command with colon
  apresia.aeosnp.aeosnp_config:
    lines:
      - 'logout clock 11:11 dot1x'
    parents:
      - access-defender
- name: example Set IPv6 address
  apresia.aeosnp.aeosnp_config:
    lines:
      - 'ipv6 address fe80::1:1 link-local'
    parents:
      - interface vlan 1
```
#### 表 2.3.2 ansible-doc apresia.aeosnp.aeosnp\_config 実行結果

```
> APRESIA.AEOSNP.AEOSNP_CONFIG 
(/home/ansible/work/ansible/collections/ansible_collections/apresia/aeosnp/plug
ins/modules
       Apresia AEOSNP configurations use a simple block indent file syntax for 
segmenting
       configuration into sections. This module provides an implementation for 
working with
       AEOS NP configuration sections in a deterministic way.
ADDED IN: version 1.3.1 of apresia.aeosnp
  * note: This module has a corresponding action plugin.
OPTIONS (= is mandatory):
- lines
       The ordered set of commands that should be configured in the section. 
The commands must
       be the exact same commands as found in the device running-config to 
ensure idempotency
       and correct diff. Be sure to note the configuration command syntax as 
some commands are
       automatically modified by the device config parser.
      (Aliases: commands) [Default: (null)]
       elements: str
       type: list
- parents
       The ordered set of parents that uniquely identify the section or 
hierarchy the commands
       should be checked against. If the parents argument is omitted, the 
commands are checked
       against the set of top level or global commands.
       [Default: (null)]
       elements: str
...(以降は省略)
```
#### 表 2.3.3 ansible-doc apresia.aeosnp.aeosnp\_command 実行結果

```
> APRESIA.AEOSNP.AEOSNP_COMMAND 
(/home/ansible/work/ansible/collections/ansible_collections/apresia/aeosnp/plug
ins/module
        Sends arbitrary commands to an aeosnp node and returns the results read 
from the device.
      This module does not support running commands in configuration mode.
Please use
       [aeosnp config] to configure AEOS NP devices.
ADDED IN: version 1.3.1 of apresia.aeosnp
  * note: This module has a corresponding action plugin.
OPTIONS (= is mandatory):
= commands
       List of commands to send to the remote aeosnp device over the configured 
provider. The
        resulting output from the command is returned. If a command sent to the 
device requires
        answering a prompt, it is possible to pass a dict containing `command', 
`answer' and
        `prompt'. Common answers are 'y' or "¥r" (carriage return, must be 
double quotes). See
        examples.
        elements: raw
       type: list
 ...(以降は省略)
```

```
> APRESIA.AEOSNP.AEOSNP_FACTS 
(/home/ansible/work/ansible/collections/ansible_collections/apresia/aeosnp/plug
ins/module
       Collects a base set of device facts from a remote device that is running 
aeosnp. This
       module prepends all of the base network fact keys with 
`ansible net <fact>'. The facts
       module will always collect a base set of facts from the device and can 
enable or disable
       collection of additional facts.
OPTIONS (= is mandatory):
- available network resources
      When 'True' a list of network resources for which resource modules are
available will be
       provided.
       [Default: False]
       type: bool
- gather network resources
       When supplied, this argument will restrict the facts collected to a 
given subset.
       Possible values for this argument include all and the resources like 
interfaces, vlans
       etc. Can specify a list of values to include a larger subset. Values can 
also be used
      with an initial `!' to specify that a specific subset should not be
collected. Valid
       subsets are 'hostname', 'interfaces', 'logging_global', 'static_routes', 
'all',
      '12 interfaces', 'snmp server', 'vlans'.
       elements: str
       type: list
- gather subset
...(以降は省略)
```
- <span id="page-20-0"></span>2.3.1 aeosnp\_config (aeosnp\_config.py)
- <span id="page-20-1"></span>2.3.1.1 モジュールの概要

ApresiaNP シリーズの装置の構成(config)を設定します。

本モジュールは実行時に必ず内部で show running-config コマンドを実行します。 このコマンドの出力結果と本モジュールで実行するように指定されたコマンド文字 列を比較し、指定されたコマンドが show running-config の結果に含まれていない 場合のみ装置で実際にコマンドが設定されます そのため、コマンドの省略形を用いた場合や引数を省略した場合、show runningconfig と不一致となり、一度設定したコマンドでも再度設定が実施されます。

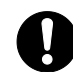

本モジュールの src パラメータを使用してファイルからコンフィグを読み込む場 合、同一のコマンドモードの指定が複数回存在するときに、2 個目以降のコマンド モードは設定済と判断され除外された結果、そのコマンド配下の設定が意図しない モードで実行されることがあります。このような場合、設定ファイルおよびタクス を分けて実行してください。以下の例では、interface port1/0/1 が 2 個あります が、各ファイルで同じコマンドモードが複数存在しないようにファイルを分けてく ださい。

```
interface port 1/0/1
description p1
interface port 1/0/2
description p2
# ここでファイルを分割してください
interface port 1/0/1
switchport mode trunk
```
なお、コマンドモード配下に続く行では、show running-config で表示される通り のインデントを入れる必要があります。

正しい記載例

```
interface port 1/0/1
description test
```
誤った記載例

モード遷移後のインデントが多く show running-config の表示と異なる

interface port 1/0/1 description test

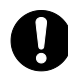

ApresiaNP シリーズや ApresiaLightGM200 シリーズにおいて装置の構成情報の prompt 設定に関する注意事項があります。

(1) prompt に空白文字を含まない文字列を事前に設定してください。装置デフォ ルトの場合、コマンド出力の応答において、"#"や">"が含まれる行が出力され ません。なお(2)もご覧ください。

設定例 prompt に、"NP2100"を設定

prompt NP2100

(2)prompt <STRING>設定を実施した場合、コマンド出力の応答に"<STRING>#"や、 "<STRING>>"が含まれた行は出力されません。 例えば、prompt NP2100 が設定されていて、port の description に、"

NP2100#"、あるいは"NP2100>"が設定されている場合、show running-config の 出力において、description 設定行が出力されません。

<span id="page-21-0"></span>2.3.1.2 オプション

本モジュールのオプションを表 2.3.5 に示します。

| 名称      | 必須/任意 | デフォ  | 説明                               |
|---------|-------|------|----------------------------------|
|         | の別    | ルト値  |                                  |
| lines   | 任意    | null | ・セクションで設定すべきコマンドの順序セットで          |
|         |       |      | す。                               |
|         |       |      | ・コマンドは、デバイスの running-config にあるも |
|         |       |      | のと全く同じコマンドでなければなりません。            |
|         |       |      | ・いくつかのコマンドは、デバイスの設定パーサー          |
|         |       |      | によって自動的に変更されるため、設定コマンド           |
|         |       |      | の構文に注意する必要があります。                 |
| parents | 任意    | null | ・コマンドをチェックするセクションまたは階層を一         |
|         |       |      | 意に特定する親となる順序付きセットです。             |
|         |       |      | ・parents 引数が省略された場合、コマンドはトップ     |
|         |       |      | レベルまたはグローバルコマンドのセットとして           |
|         |       |      | チェックされます。                        |
| src     | 任意    | null | ・ロードする設定または設定テンプレートを含む           |
|         |       |      | ファイルへのソースパスを指定します。               |

表 2.3.5 aeosnp\_config モジュールのオプション

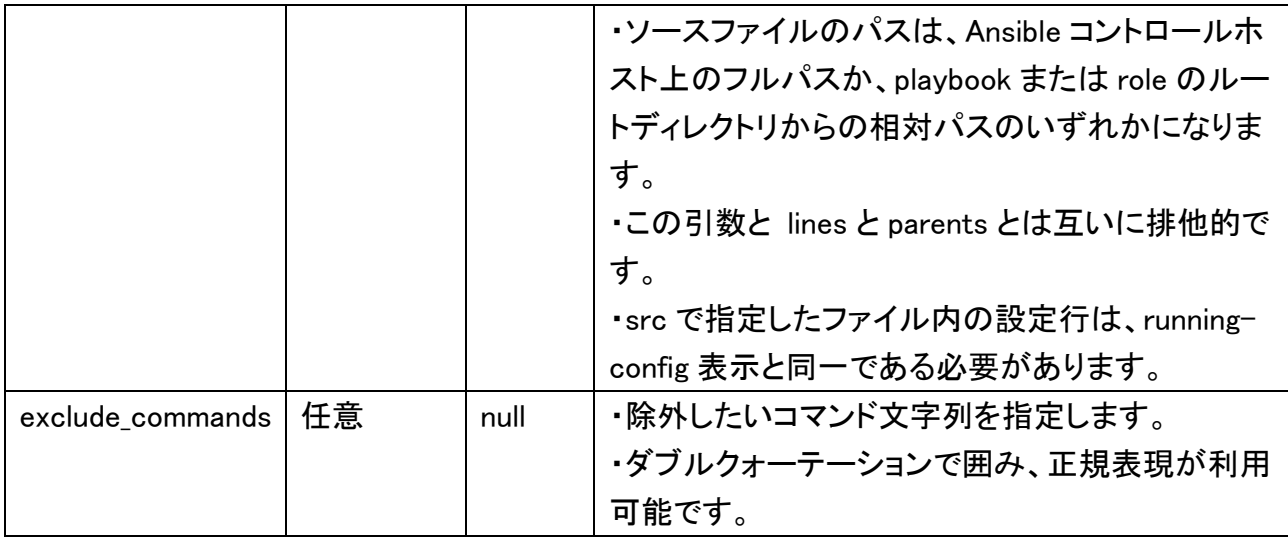

## <span id="page-22-0"></span>2.3.1.3 記述サンプル

以下に ApresiaNP シリーズ向けの記述サンプルを示します。最後の exclude\_commands の例 のみ他機種の記述サンプルがあります。

#### 装置のプロンプトにインベントリーでのホスト名を設定

- name: configure top level configuration apresia.aeosnp.aeosnp\_config: lines: prompt {{ inventory hostname }}

# ポート 1/0/1 に、デスクリプションと IP アドレスを設定(モード遷移する例)

```
- name: configure interface settings
  apresia.aeosnp.aeosnp_config:
    lines:
      - description testinterface
      - ip address 172.31.1.1 255.255.255.0
    parents: interface port 1/0/1
```
#### lldp tx-delay を設定

```
- name: configure lldp tx-delay
  apresia.aeosnp.aeosnp_config:
    lines:
     - lldp tx-delay 1
```
# コマンドモード CFM MA 設定モードにて、MA の MEP ID リスト設定を追加

```
- name: configure MEP ID
  apresia.aeosnp.aeosnp_config:
```

```
 lines:
  - mepid-list add 1
 parents:
  - cfm domain op-domain level 2
  - cfm ma name op1 vlan 1
```
interface range 指定にて、1/0/20 と 1/0/22 ポートを trunk に設定

```
- name: 'interface port config' 
  apresia.aeosnp.aeosnp_config:
    lines:
      - switchport mode trunk
    parents:
      - 'interface range port 1/0/20,1/0/22'
```
#### sample.cfg を読み込んで設定する例

```
- name: configure read src
  apresia.aeosnp.aeosnp_config:
    src: ./sample.cfg
```
# np\_include\_ssh.cfg を読み込んで設定するが、指定したコマンド設定は除外する例(ApresiaNP シ リーズ用)

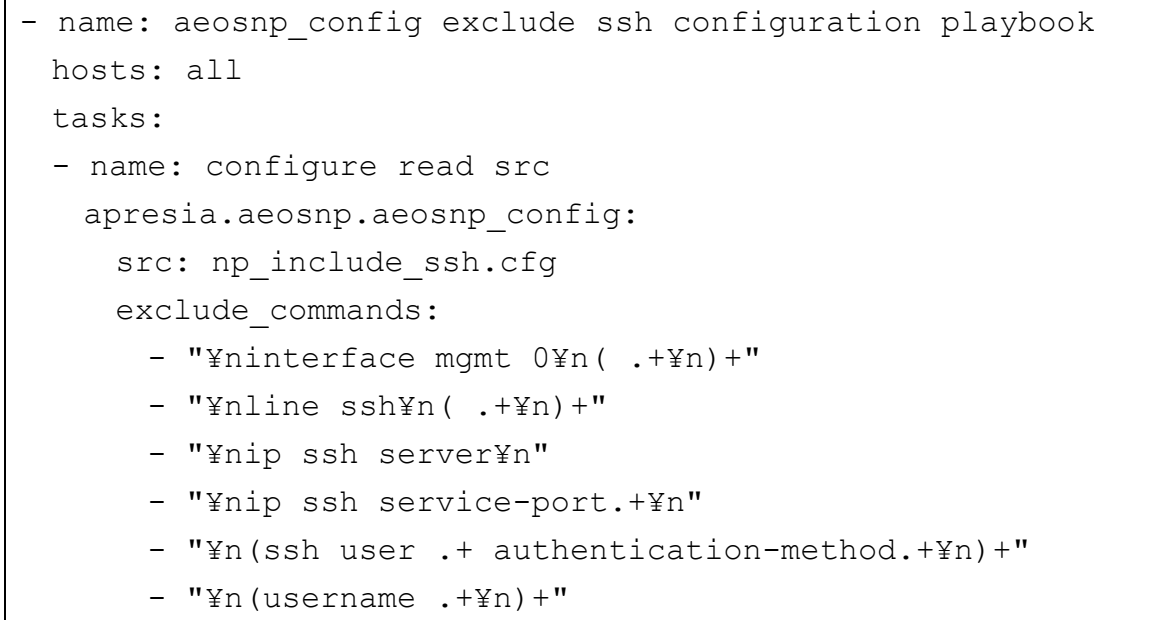

apl\_include\_ssh.cfg を読み込んで設定するが、指定したコマンド設定は除外する例 (ApresiaLightGM200 シリーズ用)

```
- name: apl_config exclude ssh configuration playbook
  hosts: all
```

```
 tasks:
 - name: configure read src
  apresia.apl.apl_config:
   src: apl_include_ssh.cfg
    exclude_commands:
      - "¥n ip address .+"
      - "¥nip route default .+"
      - "¥nline ssh¥n( .+¥n)+"
      - "¥nip ssh server¥n"
      - "¥nip ssh service-port.+¥n"
      - "¥nssh user .+ authentication-method.+¥n"
      - "¥n(username .+¥n)+"
```
aeos\_include\_ssh.cfg を読み込んで設定するが、指定したコマンド設定は除外する例 (Apresia15000/13200 シリーズ用)

```
- name: aeos8 config exclude ssh configuration playbook
  hosts: all
 gather facts: false
  tasks:
  - name: configure read src
    apresia.aeos8.aeos8_config:
     src: aeos include ssh.cfg
      exclude_commands:
       - "¥ninterface manage¥n( .+¥n)+"
       - "¥nip route .+¥n"
       - "¥nipv6 route .+¥n"
       - "¥nsshd server¥n"
        - "¥nsshd ipv6 server¥n"
       - "¥n(username .+¥n)+"
```
aeos include ssh.cfg を読み込んで設定するが、指定したコマンド設定は除外する例 (Apresia5400/3400 シリーズ用)

```
- name: aeos7 config exclude ssh configuration playbook
  hosts: all
 gather facts: false
  tasks:
  - name: configure read src
    apresia.aeos7.aeos7_config:
```

```
 src: aeos_include_ssh.cfg
exclude commands:
  - "¥ninterface manage¥n( .+¥n)+"
  - "¥nip route .+¥n"
  - "¥nsshd server¥n"
  - "¥n(username .+¥n)+"
```
# <span id="page-25-0"></span>2.3.1.4 戻り値

# 本モジュールの戻り値を表 2.3.6 に示します。

表 2.3.6 aeosnp\_config モジュールの戻り値

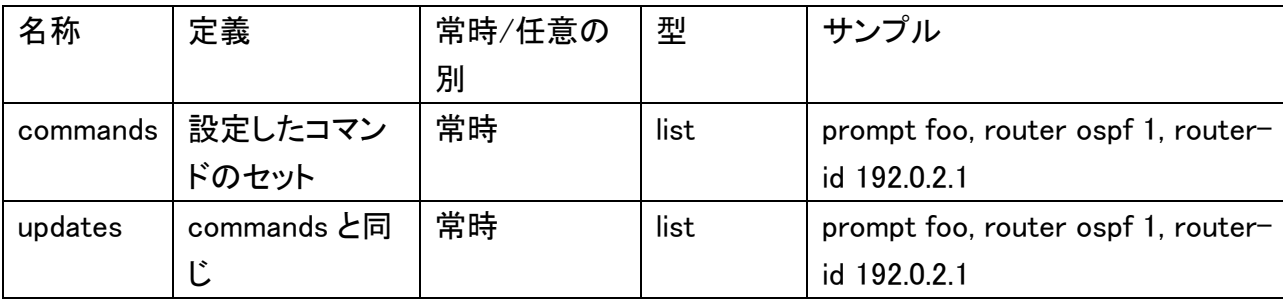

<span id="page-26-0"></span>2.3.2 aeosnp\_command (aeosnp\_command.py)

<span id="page-26-1"></span>2.3.2.1 モジュールの概要

AEOS NP デバイスの設定に用います。

aeosnp ノードに任意のコマンドを送信し、デバイスから読み取った結果を返します。 このモジュールは、コンフィギュレーションモードでのコマンドの実行をサポートしていません。

<span id="page-26-2"></span>2.3.2.2 オプション

表 2.3.7 aeosnp\_command モジュールのオプション

| 名称       | 必須/任意 | デフォ | 説明                                     |
|----------|-------|-----|----------------------------------------|
|          | の別    | ルト値 |                                        |
| commands | 必須    |     | ・設定されたプロバイダを介して、リモートの AEOS             |
|          |       |     | NP 装置に送信するコマンドのリストです。コマンドの             |
|          |       |     | 結果出力が返されます。                            |
|          |       |     | ・装置に送るコマンドがプロンプトへの応答が必要な               |
|          |       |     | 場合、'command' と 'answer' と 'prompt' を含む |
|          |       |     | dict を渡すことが可能です。                       |
|          |       |     | 一般的な回答は 'y'です。ダブルクォーテーションで             |
|          |       |     | 囲み、"y"や"\r" (Enter)も使用可能です。            |

prompt/answer の記述において、正規表現で用いる特殊記号「(」「)」「[」「]」 などを指定したい場合、「\」を付けてエスケープする必要があります。

```
 - name: clear logging
  apresia.aeosnp.aeosnp_command:
    commands:
      - command: clear logging
        prompt:
          - Clear logging¥? ¥(y/n¥) ¥[n¥]
        answer:
          - y
```
<span id="page-26-3"></span>2.3.2.3 記述サンプル

以下に ApresiaNP シリーズ向けの記述サンプルを示します。

show version を実行します。

```
 - name: show version
  apresia.aeosnp.aeosnp_command:
    commands:
      - show version
```
show version と show interfaces を実行します。

```
 - name: run multiple commands on remote nodes
  apresia.aeosnp.aeosnp_command:
    commands:
      - show version
      - show interfaces
```
show running-config を実行します。

```
 - name: show running-config
  apresia.aeosnp.aeosnp_command:
    commands:
      - show running-config
```
write memory コマンドを実行します。

```
- name: write memory
  apresia.aeosnp.aeosnp_command:
    commands:
     - command: write memory
        prompt:
         - 'Destination filename startup-config?'
        answer:
        - "y"
```
copy running-config tftp を実行します。

2 回以上の応答が必要な場合には、aeosnp\_command モジュールではなく、cli\_command モ ジュールを使用します。

```
 - name: copy running-config
 cli command:
    command: 'copy running-config tftp:'
    check_all: True
    prompt:
      - Address of remote host ¥[¥]¥?
      - Destination filename ¥[¥]¥?
    answer:
      - 10.249.23.225
     - running config.txt
```
# <span id="page-28-0"></span>2.3.2.4 戻り値

本モジュールの戻り値を表 2.3.8 に示します。

表 2.3.8 aeosnp\_command モジュールの戻り値

| 名称                | 定義            | 常時/任意の        | 型    | サンプル      |
|-------------------|---------------|---------------|------|-----------|
|                   |               | 別             |      |           |
| failed_conditions | Fail したときの    | Fail したとき     | list |           |
|                   | 状態を list で    |               |      |           |
|                   | 返します          |               |      |           |
| stdout            | コマンドからの       | 常時            | list |           |
|                   | 応答のセット        | action plugin |      |           |
|                   |               | などからの低        |      |           |
|                   |               | レベルのエ         |      |           |
|                   |               | ラーを含みま        |      |           |
|                   |               | す。            |      |           |
| stdout_lines      | stdout を list | 常時            | list | $, \cdot$ |
|                   | で分割したもの       | action plugin |      |           |
|                   |               | などからの低        |      | , ,       |
|                   |               | レベルのエ         |      |           |
|                   |               | ラーを含みま        |      |           |
|                   |               | す。            |      |           |
| failed_conditions | Fail したときの    | Fail したとき     | list |           |
|                   | 状態をlistで      |               |      |           |
|                   | 返します          |               |      |           |

<span id="page-29-0"></span>2.3.3 aeosnp\_facts (aeosnp\_facts.py)

<span id="page-29-1"></span>2.3.3.1 モジュールの概要

AEOS NP デバイスからファクトと呼ぶデバイス情報の基本セットを収集します。このモジュール は、すべてのベースネットワークファクトキーの先頭に ansible\_net\_<fact>を付加します。ファクト モジュールではデバイスからの基本セットの収集の他に、追加のファクト情報の収集を有効また は無効に設定できます。

<span id="page-29-2"></span>2.3.3.2 オプション

表 2.3.9 aeosnp facts モジュールのオプション

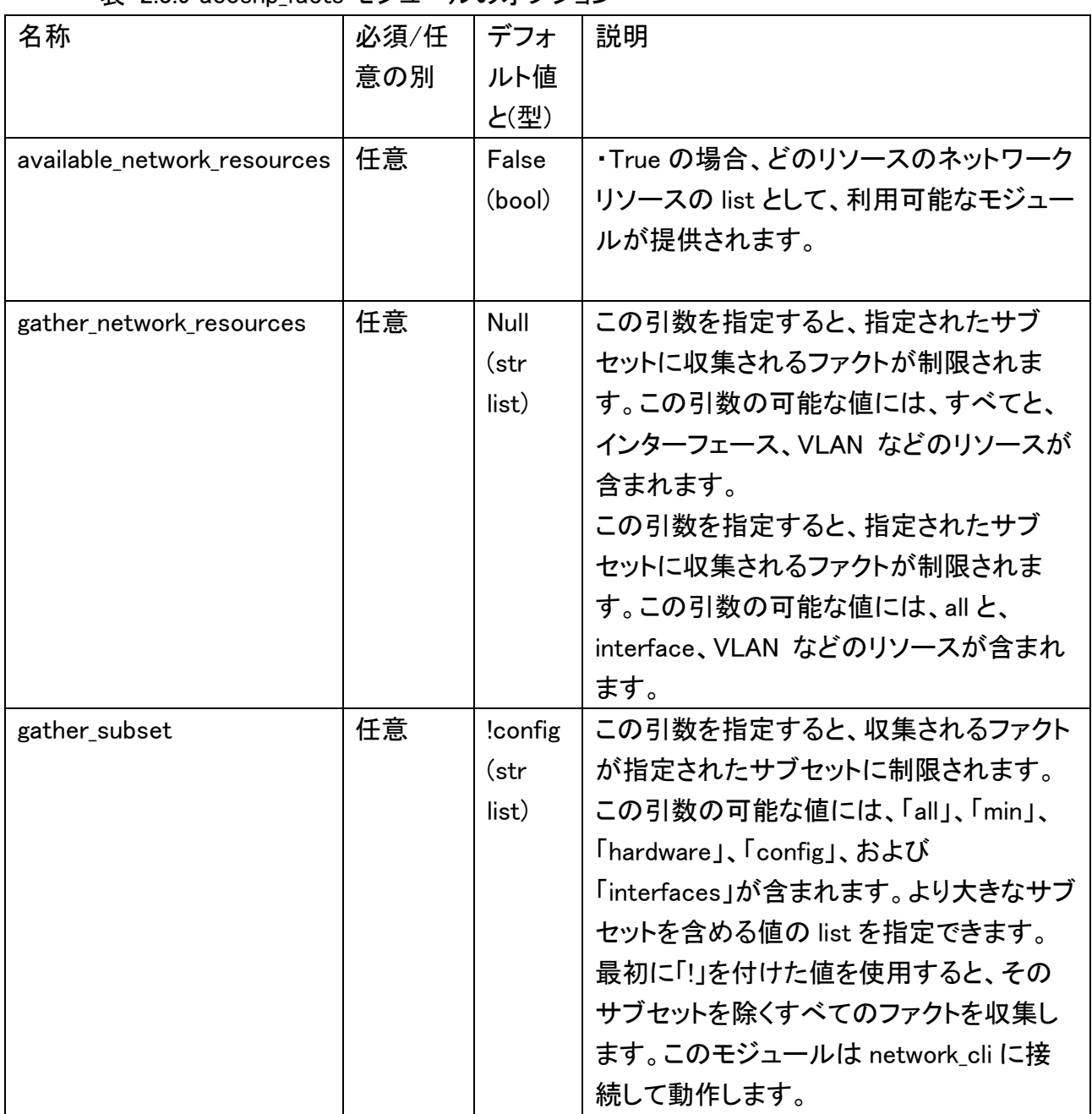

<span id="page-30-0"></span>2.3.3.3 記述サンプル

以下に記述サンプルを示します。

### すべてのレガシーファクトを収集します。

 - name: Gather all legacy facts apresia.aeosnp.aeosnp\_facts: gather subset: all

## 構成とデフォルトのファクトのみを収集します。

 - name: Gather config and default facts apresia.aeosnp.aeosnp\_facts: gather\_subset: - config

# ハードウェアのファクトを収集しない例

 - name: Gather all legacy facts apresia.aeosnp.aeosnp\_facts: gather\_subset: - '!hardware'

## レガシーおよびリソースのファクトを収集します。

 - name: Gather legacy and resources facts apresia.aeosnp.aeosnp\_facts: gather subset: all gather network resources: all

## インターフェースリソースファクトを収集し、レガシーファクトは収集しない例

- name: Gather all legacy facts apresia.aeosnp.aeosnp\_facts: gather subset: - '!all'  $-$  '!min' gather network resources:
	- interfaces

# インターフェースリソースと最小限のレガシーファクトを収集する例

 - name: Gather interface and min legacy facts apresia.aeosnp.aeosnp\_facts: gather subset: min

gather network resources: interfaces

L2 インターフェースリソースファクトと最小限のレガシーファクトを収集する例

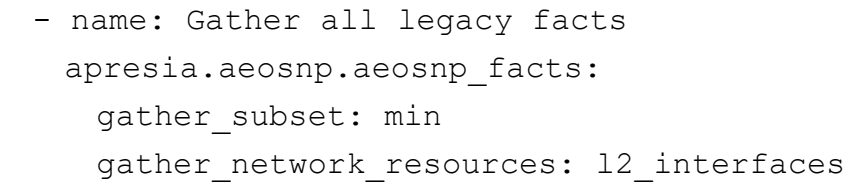

注: "L2\_intefaces"ではなく、"l2\_interfaces"であり、小文字の L で始まります。

# <span id="page-31-0"></span>2.3.3.4 戻り値

aeosnp\_facts、apl\_facts、aeos8\_facts、aeos7\_facts モジュールの戻り値を表 2.3.10 に示します。 各装置ごとの記載は、実装の文頭[NP][APL][AEOS|AEOS7|AEOS8]にて示します。[AEOS]の場 合には、AEOS7,8 で共通の実装となります。また記述が無い場合には実装がありません。

| 名称                             | 定義   | 実装                                       | 型    | 取得可能条          |
|--------------------------------|------|------------------------------------------|------|----------------|
|                                |      |                                          |      | 件              |
|                                |      |                                          |      |                |
| ansible_net_all_ipv4_addresses | デバ   | [NP][APL]show ip interface $\mathcal{D}$ | list | gather_subset: |
|                                | イス   | IP address 値                             |      | interfaces が   |
|                                | に設   | [AEOS]show ip interface brief            |      | 設定され、デ         |
|                                | 定さ   | の IP-Address の値                          |      | バイスにアド         |
|                                | れて   |                                          |      | レスが存在す         |
|                                | いる   |                                          |      | る場合            |
|                                | すべ   |                                          |      |                |
|                                | ての   |                                          |      |                |
|                                | IPv4 |                                          |      |                |
|                                | アドレ  |                                          |      |                |
|                                | ス    |                                          |      |                |
| ansible_net_all_ipv6_addresses | デバ   | [NP][APL]show ipv6 interface             | list | gather_subset: |
|                                | イス   | の Link-local address と Global            |      | interfaces が   |
|                                | に設   | unicast address の値                       |      | 設定され、デ         |
|                                | 定さ   | [AEOS8]show ipv6 interface               |      | バイスにアド         |
|                                | れて   | brief の IP-Address の値                    |      | レスが存在す         |
|                                | いる   |                                          |      | る場合            |
|                                | すべ   |                                          |      |                |
|                                | ての   |                                          |      |                |
|                                | IPv6 |                                          |      |                |
|                                | アドレ  |                                          |      |                |
|                                | ス    |                                          |      |                |

表 2.3.10 aeosnp facts モジュールの戻り値

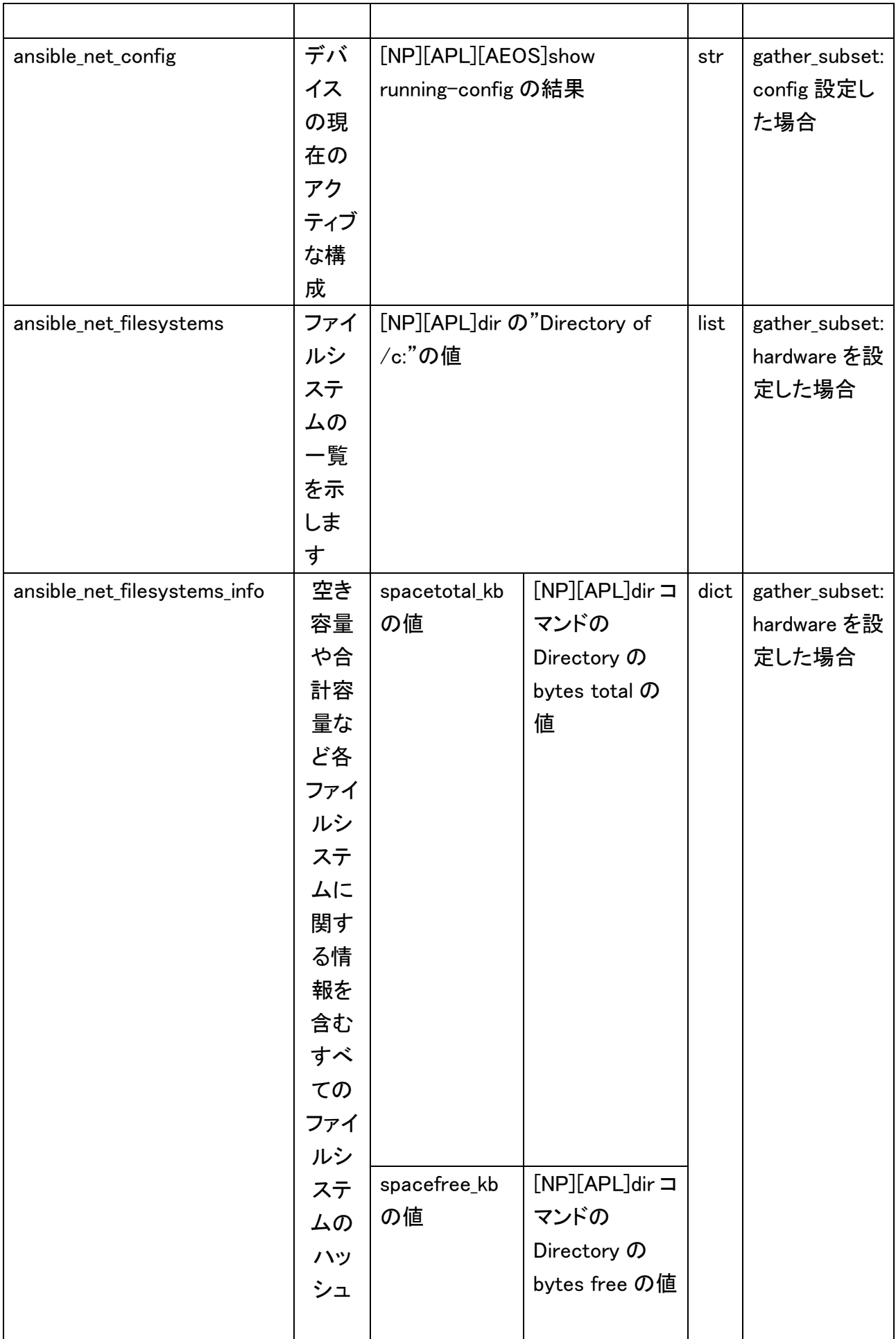

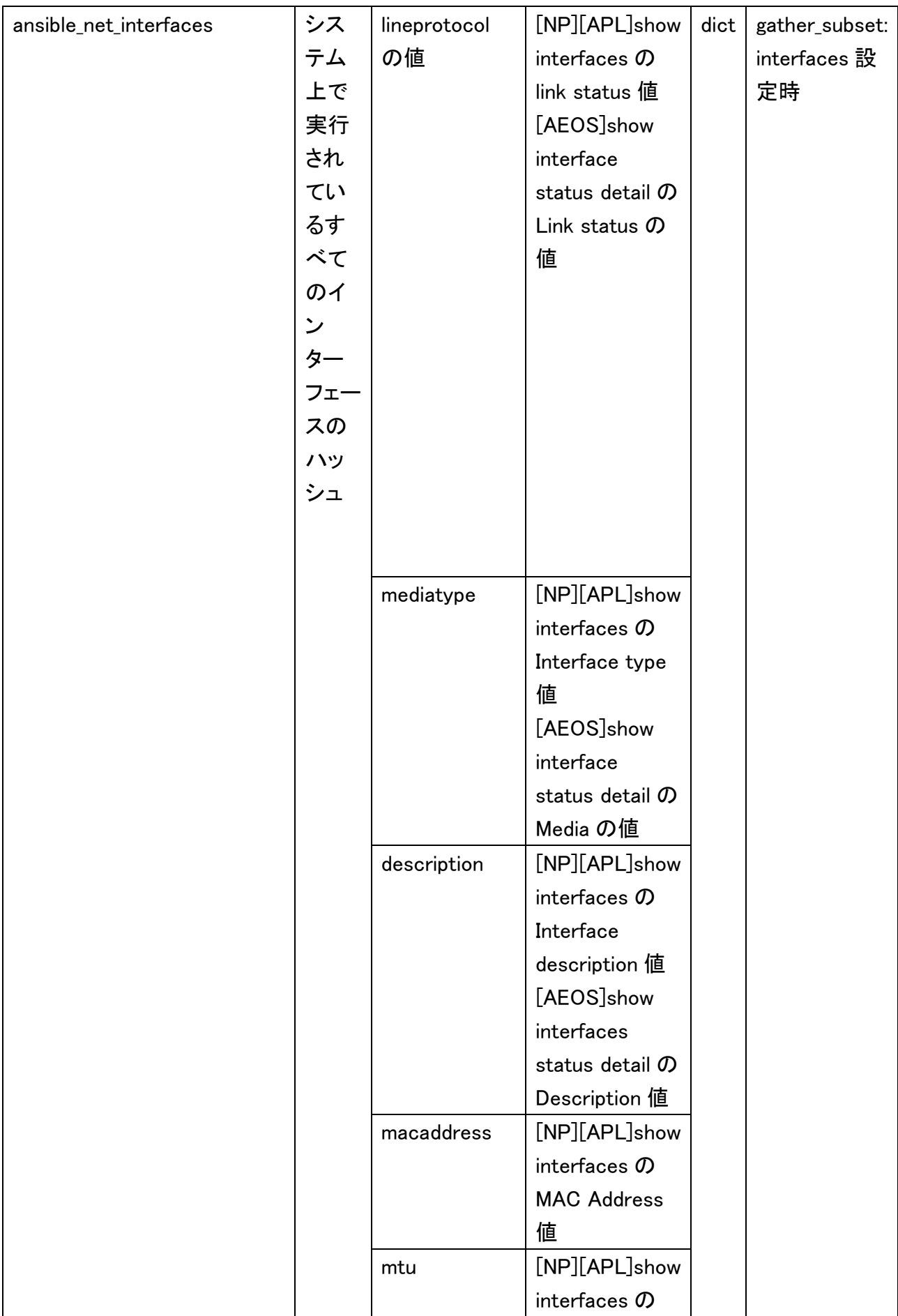

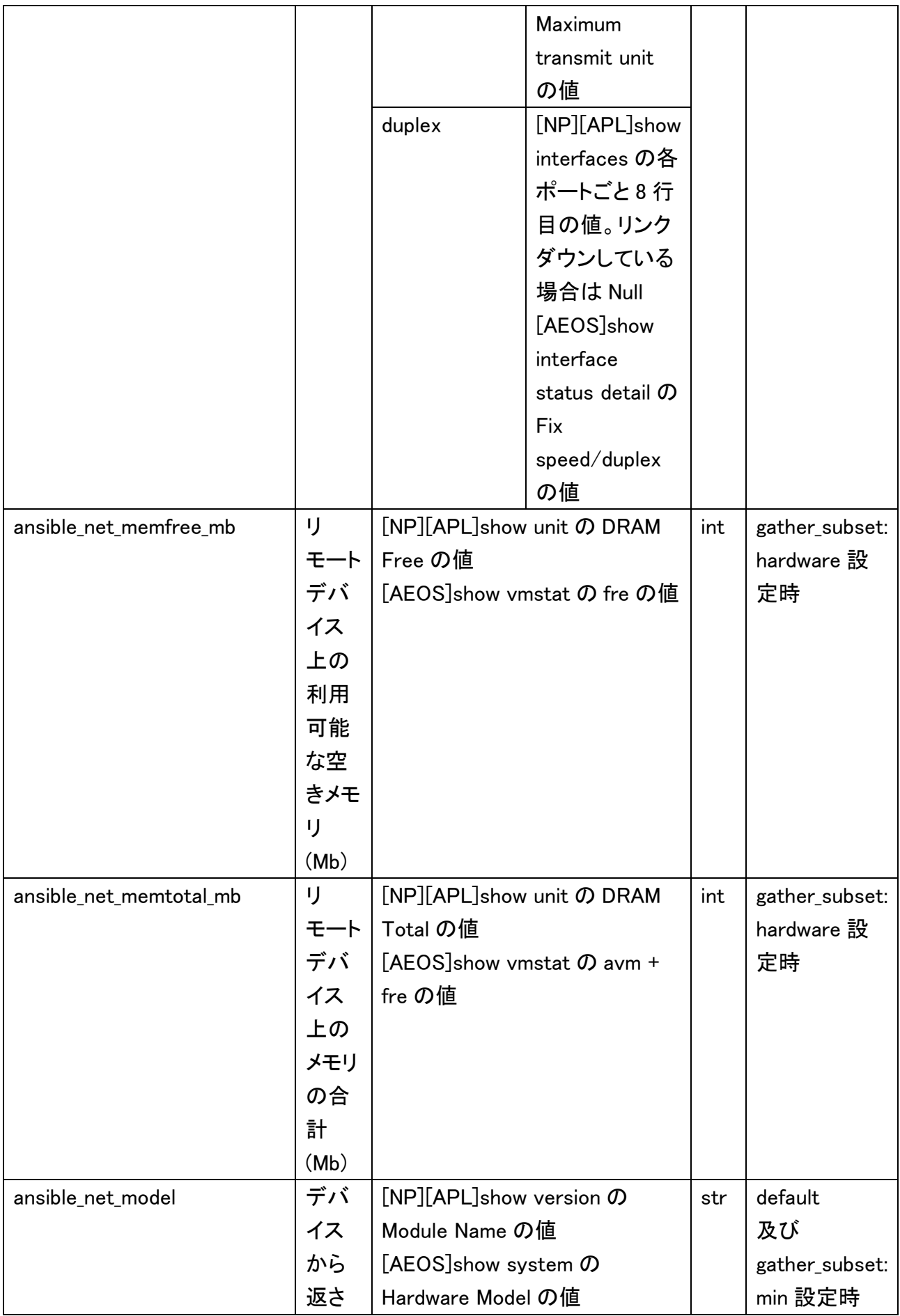

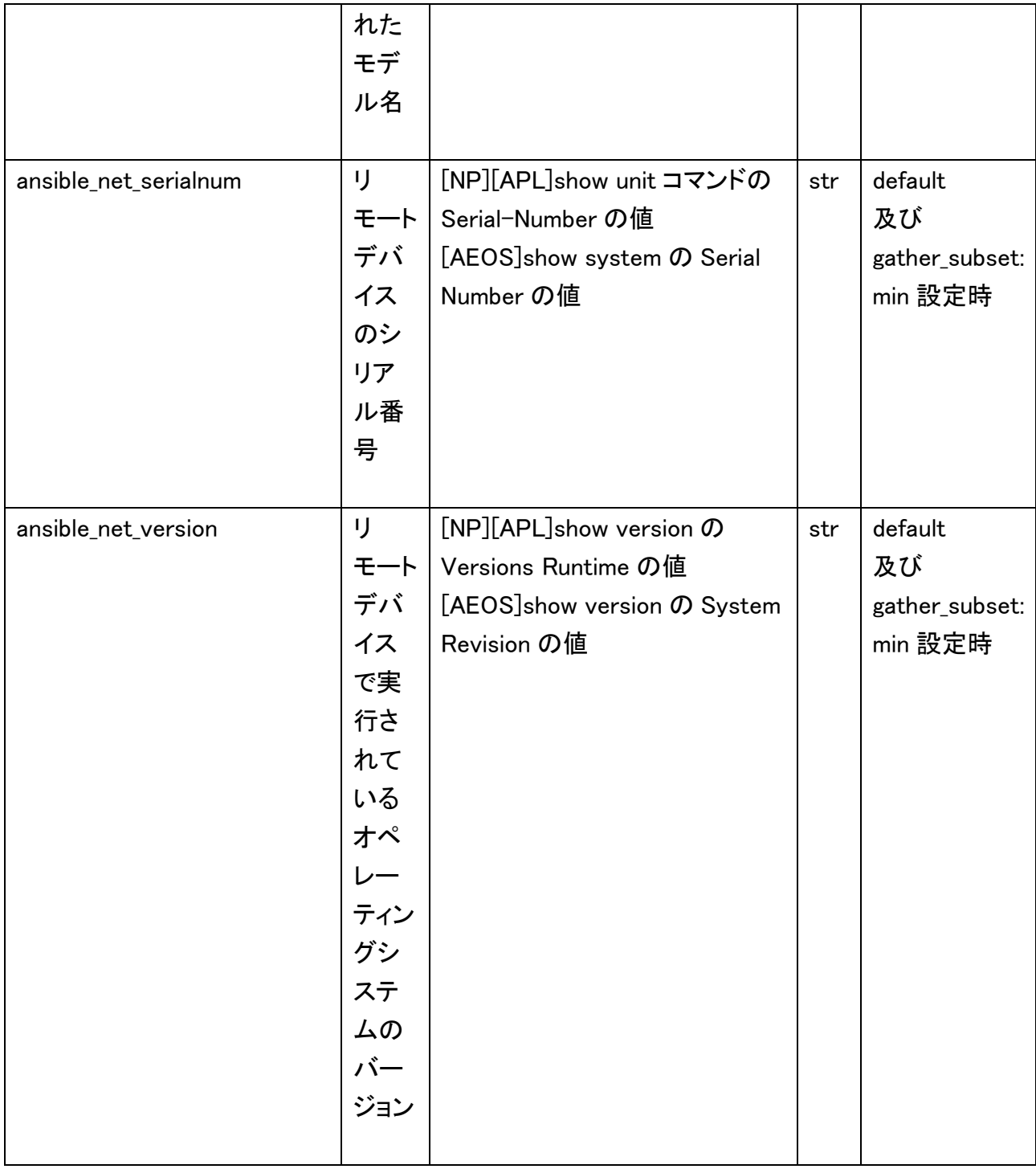

#### <span id="page-36-0"></span>2.5 Playbook の実行について

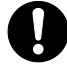

Playbook を実行した際、TASK が fatal となり「command timeout triggered, timeout value is 10 secs.」などと表示される場合、Ansible 提供の network\_cli における「persistent\_command\_timeout」設定値を変更してください。 ansible.cfg で設定する方法を以下に示します。この例では 300 秒を指定していま す。デフォルト値は 30 秒です(Ansible 2.11.01 の場合)。設定値の値域は環境に 依存し、例えば Ubuntu 18.04.1 LTS では、1 から 2^31-1 = 2147483647[秒]となり ます。

[persistent connection] command timeout = 300

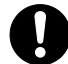

Playbook を実行した際、「operation requires privilege escalation」と表示さ れ権限昇格が必要というエラーになる場合、インベントリー変数 ansible\_become を yes に設定すると特権モードに移行でき解消できることがあります。インベント リファイルにて設定する場合は以下となります。

ansible\_become: yes

<span id="page-36-1"></span>2.5.1 実行前の準備

Playbook を用いてモジュールを実行する端末から Apresia の各装置に対して SSH でログイン 可能なことを確認してください。

Apresia の各装置が ~/.ssh/known host に登録されていない場合、その装置に接続できませ  $\mathcal{L}_{\alpha}$ 

なお、Apresia 各装置への SSH 接続設定については、2.5 Apresia 各シリーズにおける SSH 接 続について をご覧ください。

<span id="page-36-2"></span>2.5.2 コネクションプラグイン

コネクションプラグインには network\_cli を使用してください。

具体的には下記どちらかの変数に文字列「network cli」を設定してください。

・インベントリファイルで指定する場合

ansible\_connection 変数

・プレイブックで指定する場合

connection 変数

<span id="page-37-0"></span>2.5.3 ネットワーク OS

インベントリファイルもしくはプレイブック上で変数 ansible\_network\_os には、表 2.5.1 に示す対 象装置に対応したネットワーク OS 名称の文字列を設定してください。

表 2.5.1 対象装置に対応するネットワーク OS 名称

| 対象装置                    | ネットワーク OS 名称          |
|-------------------------|-----------------------|
| ApresiaNP シリーズ          | apresia.aeosnp.aeosnp |
| ApresiaLightGM200 シリーズ  | apresia.apl.apl       |
| Apresia15000/13200 シリーズ | apresia.aeos8.aeos8   |
| Apresia5400/3400 シリーズ   | apresia.aeos7.aeos7   |

<span id="page-37-1"></span>2.5.4 Playbook の TASK が Fail する条件について

<span id="page-37-2"></span>2.5.4.1 ApresiaNP シリーズ、ApresiaLightGM200 シリーズ向けの場合

■ 定義箇所 aeosnp.py ファイル、apl.py ファイル

./collections/ansible\_collections/apresia/aeosnp/plugins/terminal

./collections/ansible\_collections/apresia/apl/plugins/terminal

■ Fail 条件定義内容

この正規表現にマッチする文字列がターミナルに出力されるとプレイブックの実行結果が fail に なります。

```
terminal stderr re = [
    re.compile(br"% ?Error"),
    # re.compile(br"^% ¥w+", re.M),
    re.compile(br"% ?Bad secret"),
    re.compile(br"[¥r¥n%] Bad passwords"),
    re.compile(br"invalid input", re.I),
    re.compile(br"(?:incomplete|ambiguous) command", re.I),
    re.compile(br"connection timed out", re.I),
    re.compile(br"[^¥r¥n]+ not found"),
    re.compile(br"'[^']' +returned error code: ?¥d+"),
    re.compile(br"Bad mask", re.I),
    re.compile(br"% ?(¥S+) ?overlaps with ?(¥S+)", re.I),
    re.compile(br"[%¥S] ?Error: ?[¥s]+"),
    re.compile(br"[%¥S] ?ERROR: ?[¥s]+"),
    re.compile(br"¥n ?ERROR:[ ¥S]"),
    re.compile(br"[%¥S] ?Informational: ?[¥s]+", re.I),
    re.compile(br"Command authorization failed"),
    re.compile(br"Command Rejected: ?[¥s]+", re.I),
 ]
```
#### ■ Fail 発生状況

発見されている不具合として、コマンドモジュールを用いて、show tech-support を取得した際、 結果に" ERROR"で始まる行があるため、Playbook 実行がそこでエラーを出して停止します。こ れを回避するには、上記定義において、re.compile(br"¥n ?ERROR:[ ¥S]"), 行をコメントアウトすれ ば回避できます。副作用としては、コマンド実行して、" ERROR:"で始まるエラーメッセージが出 力された場合、エラーだと判断できなくなります。

#ssl csr

ERROR: No valid certificate request.

<span id="page-39-0"></span>2.5.4.2 Apresia15000/13200、Apresia5400/3400 シリーズ向けの場合

■ 定義箇所 aeos8.py, aeos7.py ファイル

./collections/ansible\_collections/apresia/aeos8/plugins/terminal ./collections/ansible\_collections/apresia/aeos7/plugins/terminal

■ Fail 条件定義内容

この正規表現にマッチする文字列がターミナルに出力されるとプレイブックの実行結果が fail に なります。

```
terminal stderr re = [
    re.compile(rb"% ?Error"),
    # re.compile(rb"^% ¥w+", re.M),
    re.compile(rb"% ?Bad secret"),
    re.compile(rb"[¥r¥n%] Bad passwords"),
    re.compile(rb"invalid input", re.I),
    re.compile(rb"(?:incomplete|ambiguous) command", re.I),
    re.compile(rb"connection timed out", re.I),
    re.compile(rb"[^¥r¥n]+ not found"),
    re.compile(rb"'[^']' +returned error code: ?¥d+"),
    re.compile(rb"Bad mask", re.I),
    re.compile(rb"% ?(¥S+) ?overlaps with ?(¥S+)", re.I),
    re.compile(rb"[%¥S] ?Error: ?[¥s]+"),
    re.compile(rb"[%¥S] ?ERROR: ?[¥s]+"),
    re.compile(rb"¥n ?ERROR:[ ¥S]"),
    re.compile(rb"[%¥S] ?Informational: ?[¥s]+", re.I),
    re.compile(rb"Command authorization failed"),
    re.compile(rb"Command Rejected: ?[¥s]+", re.I),
    re.compile(rb"Verify Error:", re.I),
    re.compile(rb"VTY configuration is locked by other VTY"),
    re.compile(rb"¥n% (?!" + non_error_patterns + rb").*"),
 ]
```
#### ■ Fail 未発生、発生状況

発見されている不具合として、AEOS7 のコンフィグモジュールやコマンドモジュールを用いて、 特定のコマンドを実行あるいは設定した際、結果のエラーメッセージの"%"の後ろに半角スペース が無い場や、"%"で始まらない場合、Playbook 実行が Fail になりません。

#show ip ospf 0 database %OSPF: No router process 0 # show memory-card files Fail to mount memory-card

また、AEOS7 のコンフィグモジュールを用いて、特定の設定を実施した際、ワーニングメッセー ジが表示されることがあります。この場合、構成情報には設定できますが、Playbook 実行結果は エラーとなるので、ご注意ください。

```
(config)# router ospf 100
(config-router)# neighbor 1.2.3.4
% Warning: There is no corresponding ip address for this neighbor
(config-router)# end
# show running-config | include neighbor 1.2.3.4
neighbor 1.2.3.4
#
```
<span id="page-41-0"></span>2.5.5 装置の状態確認 Playbook について

装置の状態確認のために、ApresiaNP シリーズや、ApresiaLightGM200 シリーズの場合は、 show environment コマンドが正常応答することで確認しています。以下、ApresiaNP シリーズ向 けの例を示します。

<span id="page-41-1"></span>2.5.5.1 Playbook の内容

aeosnp\_command\_show-environment.yml

```
- name: NP向け Ansible 対応 aeosnp_command 動作確認
  hosts: all
 gather facts: false
  tasks:
  - name: show environment
    apresia.aeosnp.aeosnp_command:
      commands:
       - show environment
```
## <span id="page-41-2"></span>2.5.5.2 実行結果 成功時

TASK の応答が ok となり、PLAY RECAP の結果も ok=1 となります。

```
(ansible) ansible_user@PC:~/Ansible/ansible/aeosnp/test$ ansible-
playbook -i aeosnp test hosts aeosnp command show-environment.yml
PLAY [NP 向け Ansible 対応 aeosnp_command 動作確認]
*****************************************************************
***********************************
TASK [show environment] 
*****************************************************************
***********************************************************
ok: [10.249.183.96]
PLAY RECAP 
*****************************************************************
*****************************************************************
*******
10.249.183.96 : ok=1 changed=0 unreachable=0 
failed=0 skipped=0 rescued=0 ignored=0 PLAY RECAP 
*****************************************************************
*****************************************************************
*******
```
failed=0

10.249.183.96 : ok=1 changed=0 unreachable=0

<span id="page-42-0"></span>2.5.5.3 実行結果 失敗時 (2 例)

TASK の応答が fatal となり、Authentication failed が表示されています。 SSH 認証失敗のケースであり、装置との SSH 接続のための設定を見直してください。

TASK [show environment] \*\*\*\*\*\*\*\*\*\*\*\*\*\*\*\*\*\*\*\*\*\*\*\*\*\*\*\*\*\*\*\*\*\*\*\*\*\*\*\*\*\*\*\*\*\*\*\*\*\*\*\*\*\*\*\*\*\*\*\*\*\*\*\*\* \*\*\*\*\*\*\*\*\*\*\*\*\*\*\*\*\*\*\*\*\*\*\*\*\*\*\*\*\*\*\*\*\*\*\*\*\*\*\*\*\*\*\*\*\*\*\*\*\*\*\*\*\*\*\*\*\*\*\* fatal: [10.249.183.96]: FAILED! => {"changed": false, "msg": "Failed to authenticate: Authentication failed."} PLAY RECAP \*\*\*\*\*\*\*\*\*\*\*\*\*\*\*\*\*\*\*\*\*\*\*\*\*\*\*\*\*\*\*\*\*\*\*\*\*\*\*\*\*\*\*\*\*\*\*\*\*\*\*\*\*\*\*\*\*\*\*\*\*\*\*\*\* \*\*\*\*\*\*\*\*\*\*\*\*\*\*\*\*\*\*\*\*\*\*\*\*\*\*\*\*\*\*\*\*\*\*\*\*\*\*\*\*\*\*\*\*\*\*\*\*\*\*\*\*\*\*\*\*\*\*\*\*\*\*\*\*\* \*\*\*\*\*\*\* 10.249.183.96 : ok=0 changed=0 unreachable=0 failed=1 skipped=0 rescued=0 ignored=0

TASK の応答が fatal となり、Unable to connect to port が表示されています。 装置との経路に異常が発生しています。ケーブルなど装置との接続状態を確認してください。

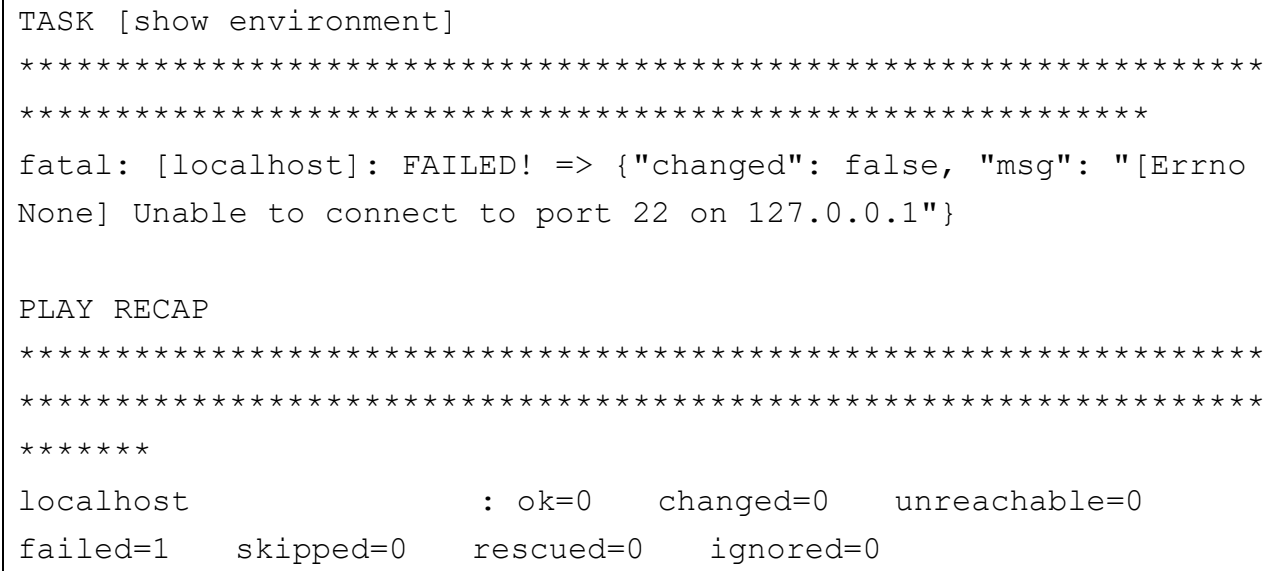

<span id="page-43-0"></span>2.5.6 構成情報保存 Playbook について

write memory コマンドを実行して、running-config を保存します。

コマンドに対するユーザー応答に y を返しています。以下、ApresiaNP シリーズ向けの例を示しま す。

<span id="page-43-1"></span>2.5.6.1 Playbook の内容

aeosnp\_command\_write-memory.yml

```
- name: NP向け Ansible 対応 aeosnp command 動作確認
  hosts: all
 gather facts: false
  tasks:
  - name: write memory
    apresia.aeosnp.aeosnp_command:
      commands:
      - command: write memory
         prompt:
           - 'Destination filename startup-config?'
         answer:
          - "y"
```
# <span id="page-43-2"></span>2.5.6.2 実行結果 成功時

成功した場合、TASK [write memory]の応答は ok となります。

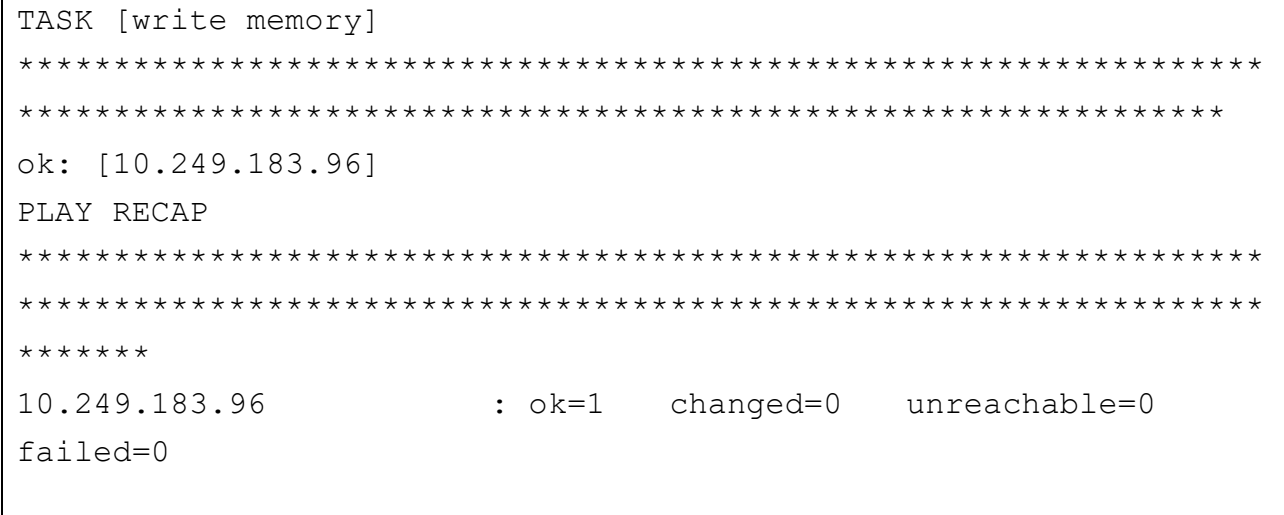

<span id="page-43-3"></span>2.5.6.3 実行結果 失敗時

失敗した場合、TASK [write memory]の応答は fatalとなります。ApresiaNP シリーズでは、SD カードが挿入されていた場合、SD カードにも構成情報を保存するという動作を実施しますが、SD カードのライトプロテクトスイッチを設定すると、ERROR: File not found が返るため、失敗します。

TASK [write memory] \*\*\*\*\*\*\*\*\*\*\*\*\*\*\*\*\*\*\*\*\*\*\*\*\*\*\*\*\*\*\*\*\*\*\*\*\*\*\*\*\*\*\*\*\*\*\*\*\*\*\*\*\*\*\*\*\*\*\*\*\*\*\*\*\* \*\*\*\*\*\*\*\*\*\*\*\*\*\*\*\*\*\*\*\*\*\*\*\*\*\*\*\*\*\*\*\*\*\*\*\*\*\*\*\*\*\*\*\*\*\*\*\*\*\*\*\*\*\*\*\*\*\*\*\*\*\*\* fatal: [10.249.183.96]: FAILED! => {"changed": false, "msg": "¥rwrite memory¥r¥n¥r¥nDestination filename startup-config? [y/n]: y¥r¥n¥r¥nSaving all configurations to NV-RAM.......... 0 %100 %100 %Done. ¥r¥nSaving all configurations to SD-Card......... 0 %¥r¥n ERROR: File not found.¥r¥n¥r¥n# "} PLAY RECAP \*\*\*\*\*\*\*\*\*\*\*\*\*\*\*\*\*\*\*\*\*\*\*\*\*\*\*\*\*\*\*\*\*\*\*\*\*\*\*\*\*\*\*\*\*\*\*\*\*\*\*\*\*\*\*\*\*\*\*\*\*\*\*\*\* \*\*\*\*\*\*\*\*\*\*\*\*\*\*\*\*\*\*\*\*\*\*\*\*\*\*\*\*\*\*\*\*\*\*\*\*\*\*\*\*\*\*\*\*\*\*\*\*\*\*\*\*\*\*\*\*\*\*\*\*\*\*\*\*\* \*\*\*\*\*\*\* 10.249.183.96 : ok=0 changed=0 unreachable=0 failed=1 skipped=0 rescued=0 ignored=0

<span id="page-44-0"></span>2.5.7 Playbook 実行時のトラブルシューティング

(1) Playbook のシンタックスチェック Playbook 実行時の引数に、 --syntax-check を付けることで、Playbook の実行の代わりに、 シンタックスチェックが実行されます。あらかじめシンタックスに問題が無いことを確認できま す。

(2) Playbook のデバッグ実行 Playbook 実行時の引数に-v, -vv, -vvv, -vvvv を付けると、v の数に応じて出力結果の表示 に詳細情報が追加されます。

<span id="page-45-0"></span>2.6 Apresia 各シリーズにおける SSH 接続について

Playbook 実行時に paramiko のエラーが発生している場合、Ansible 実行環境の問題である可 能性があるので、以下をお試しください。

・paramiko ライブラリのインストール

\$ pip install paramiko

・ansible.cfg にて、SSH ホストキー確認設定の無効化

[defaults] host key checking=False

<span id="page-45-1"></span>2.6.1 ApresiaNP シリーズの場合

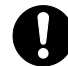

ApresiaNP シリーズでは、SSH 接続時に送るコマンドやコンフィグの文字列長の最 大値は 2048 文字となります。2048 文字を超えた場合、セッションが切断され、該 当行の処理は未実行となります。

- (1) SSH 接続を有効にする場合の手順例を、以下に示します。
	- ・ ユーザアカウントおよびパスワードの設定 と SSH の認証方式を local に設定 sw1# configure terminal sw1(config)# username adpro privilege 15 password adpro sw1(config)# line ssh sw1(config-line)# login local

・ SSH サーバーの有効化と、SSH アカウントの設定 sw1(config)# ip ssh server sw1(config)# ssh user adpro authentication-method password sw1(config)# end

- ・ RSA 鍵対の生成 sw1# crypto key generate rsa modulus 1024
- ・ 構成情報の保存 sw1# write memory

(2) ApresiaNP シリーズ ユーザーズガイド 9.3.1 章 SSH 接続をパスワード認証方式で行う 場合 もご覧ください。

- <span id="page-46-0"></span>2.6.2 ApresiaLightGM200 シリーズの場合
	- (1) SSH 接続を有効にする場合の手順例を、以下に示します。
		- ・ ユーザアカウントおよびパスワードの設定 と SSH の認証方式を local に設定 sw1# configure terminal sw1(config)# username adpro privilege 15 password adpro sw1(config)# line ssh sw1(config-line)# login local
		- ・ SSH サーバーの有効化と、SSH アカウントの設定 sw1(config)# ip ssh server sw1(config)# ssh user adpro authentication-method password sw1(config)# end
		- ・ RSA 鍵対の生成 sw1# crypto key generate rsa modulus 1024
		- ・ 構成情報の保存

sw1# write memory

- <span id="page-46-1"></span>2.6.3 Apresia15000/13200 シリーズ,Apresia5400/3400 シリーズの場合
	- (1) SSH 接続を有効にする場合の手順例を、以下に示します。
		- ・ ユーザアカウントおよびパスワードの設定 と SSH の認証方式を local に設定 sw1# configure terminal sw1(config)# username adpro adpro sw1(config)# password adpro New password: Retype new password:
		- ・ RSA 鍵対の生成 (Apresia5400/3400 シリーズの場合のみ、未実施ならば生成が必 要。Apresia15000/13200 シリーズの場合、自動生成されるので不要。) sw1(config)# end sw1# sshd keygen rsa sw1# sshd keygen rsa1 sw1# configure terminal
		- ・ SSH サーバーの有効化と、SSH アカウントの設定 sw1(config)# sshd server
		- ・ 構成情報の保存

sw1# write memory

企業・DC・SMB 向け Apresia 用 Ansible 5(Ansible-core 2.12)対応 Ver.1.03.01

Copyright(c) 2023 APRESIA Systems, Ltd. 2023 年 10 月 初版

APRESIA Systems 株式会社 東京都中央区築地二丁目 3 番 4 号 築地第一長岡ビル <https://www.apresiasystems.co.jp/>